### Inspiron13 7000 Series Manual de service

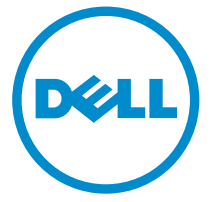

Model computer: Inspiron 13–7347 Reglementare de Model: P57G Reglementare de Tip: P57G001

# Note, atenţionări şi avertismente

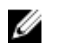

NOTIFICARE: O NOTĂ indică informații importante care vă ajută să optimizați utilizarea computerului.

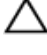

AVERTIZARE: O ATENŢIONARE indică un pericol potenţial de deteriorare a hardware-ului sau de pierdere de date şi vă arată cum să evitaţi problema.

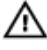

AVERTISMENT: Un AVERTISMENT indică un pericol potenţial de deteriorare a bunurilor, de vătămare corporală sau de deces.

Copyright **©** 2014 Dell Inc. Toate drepturile rezervate. Acest produs este protejat de legile din S.U.A. şi de legile internaţionale privind drepturile de autor şi proprietatea intelectuală. Dell™ şi sigla Dell sunt mărci comerciale ale Dell Inc. în Statele Unite si/sau alte jurisdicții. Toate celelalte mărci şi denumiri menţionate aici pot fi mărci comerciale ale companiilor respective.

2014 - 07

Rev. A00

# **Cuprins**

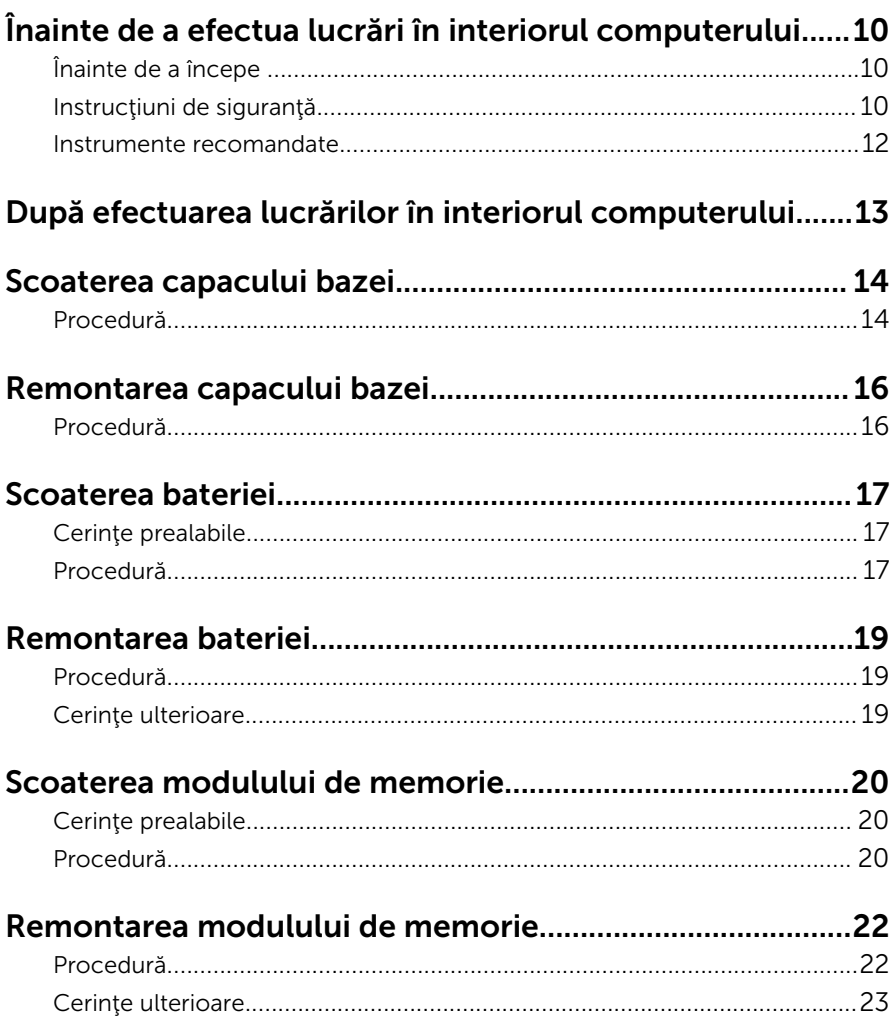

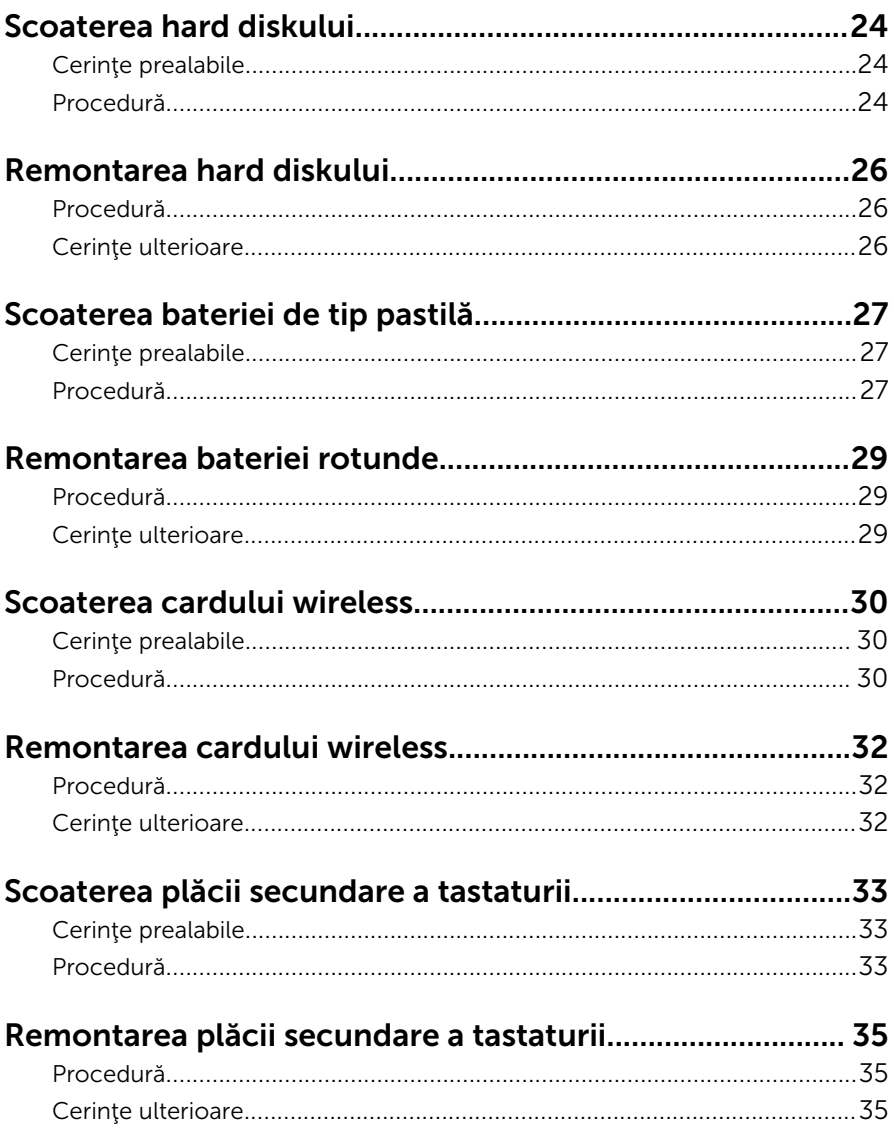

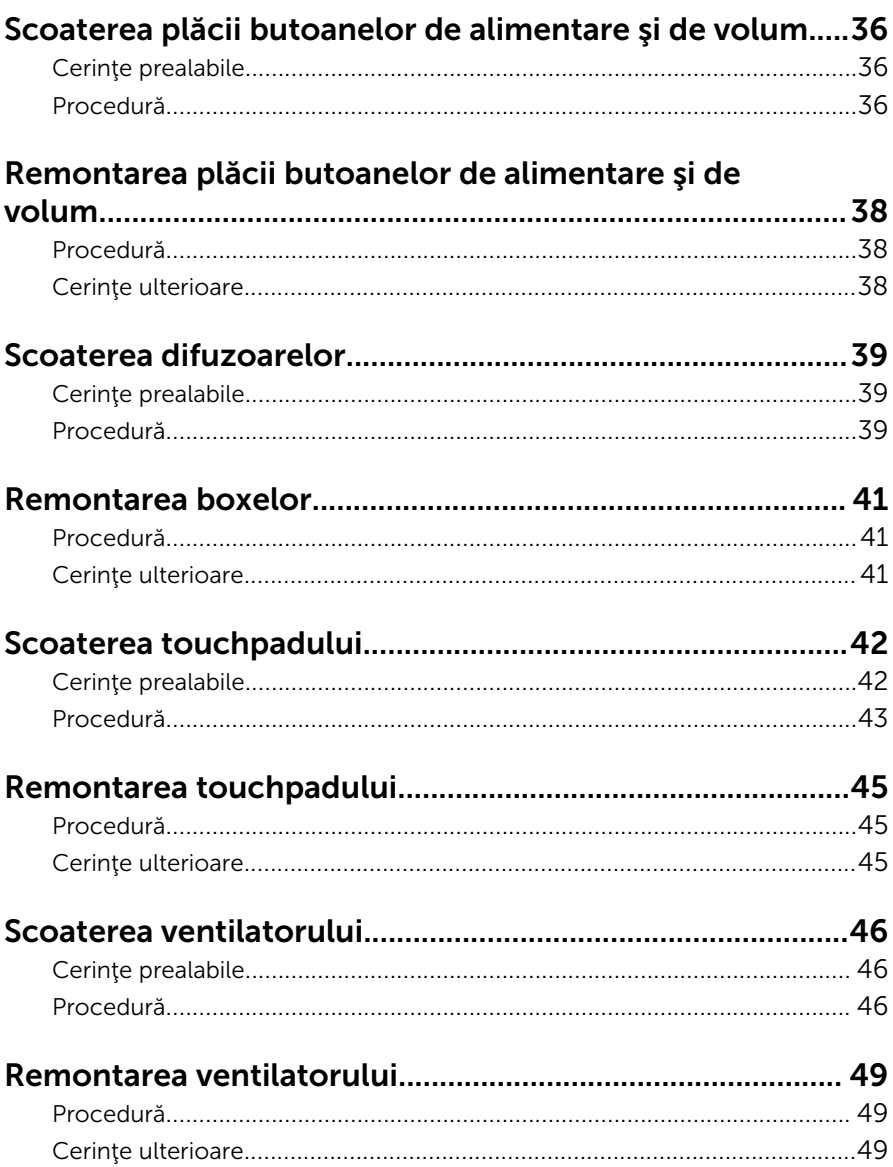

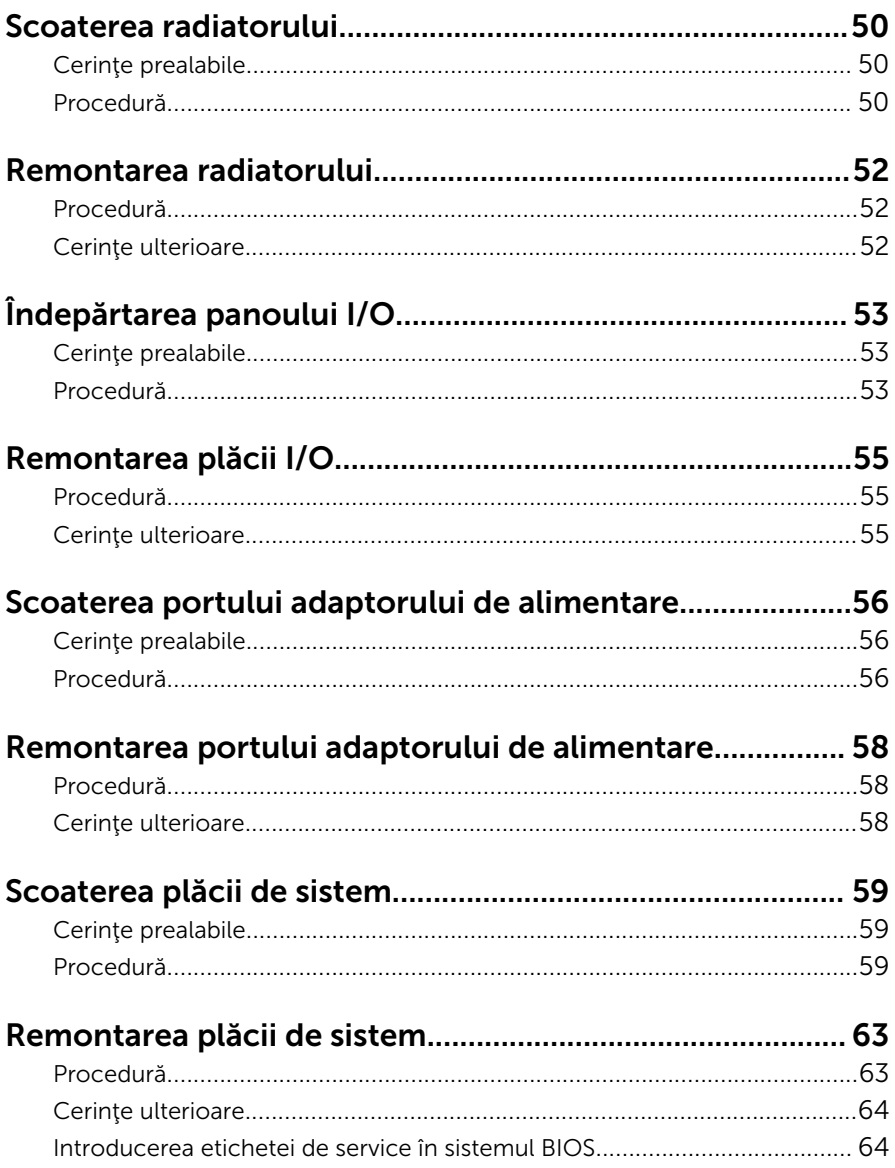

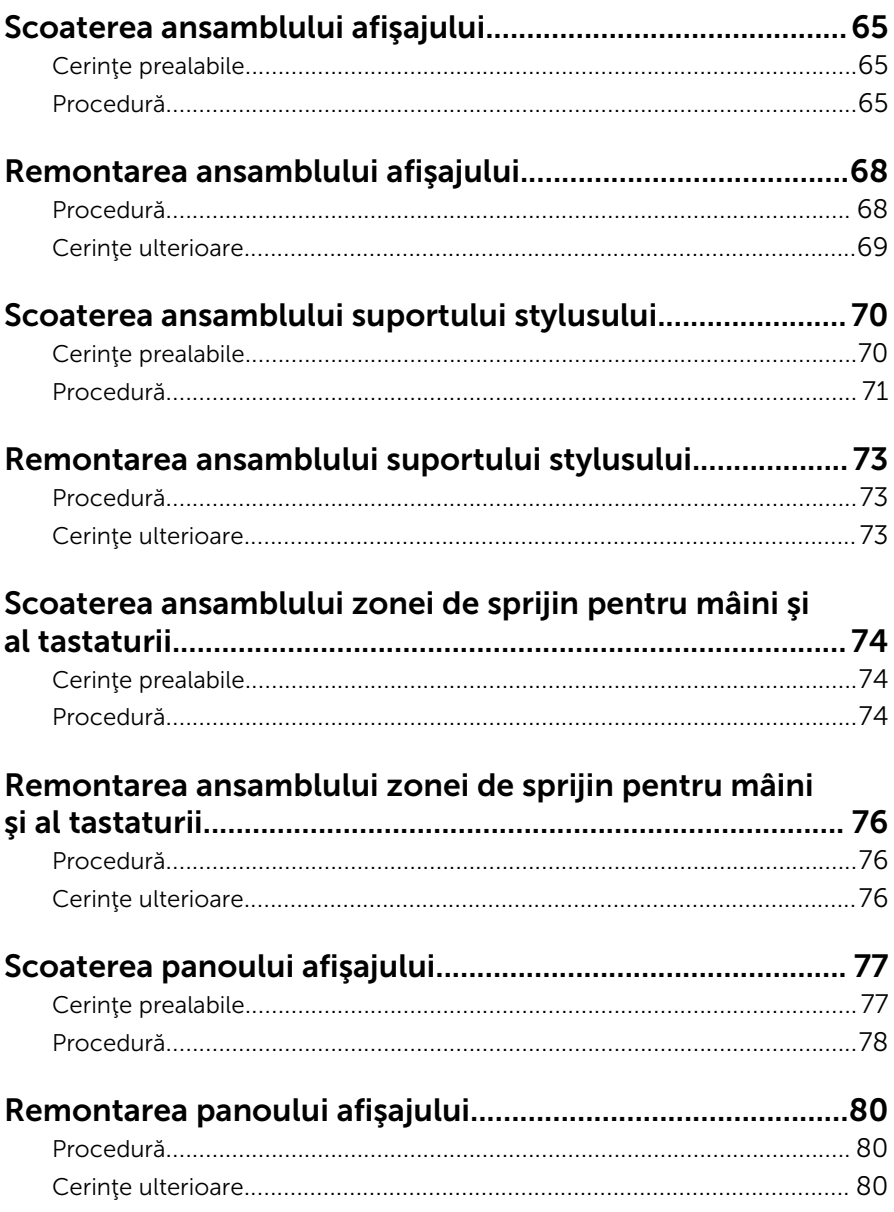

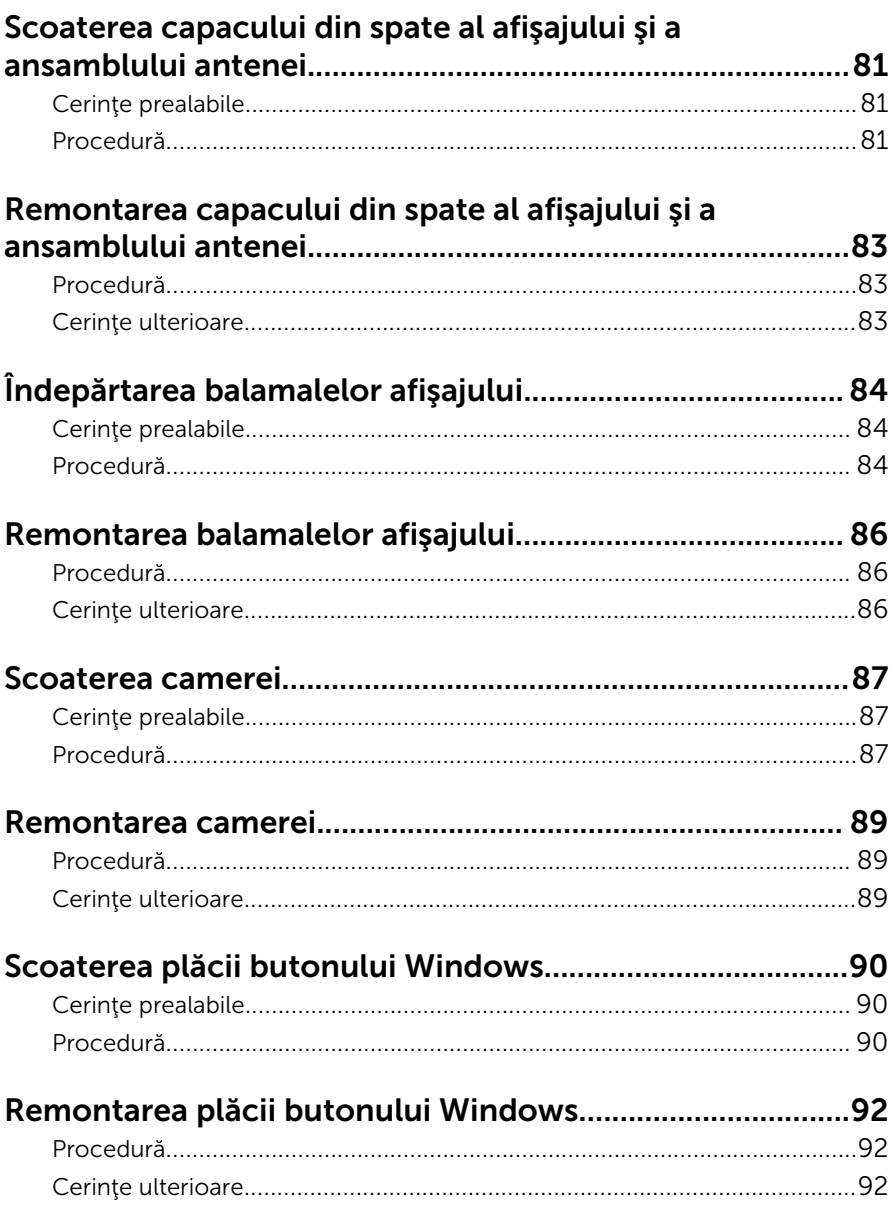

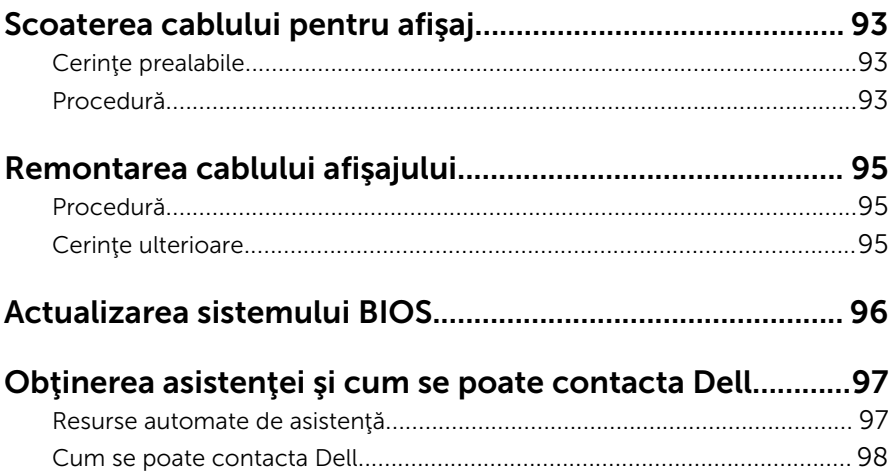

### <span id="page-9-0"></span>Înainte de a efectua lucrări în interiorul computerului

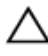

AVERTIZARE: Pentru a evita deteriorarea componentelor şi a cardurilor, prindeți-le de margini și evitați atingerea pinilor și a contactelor.

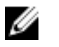

NOTIFICARE: Este posibil ca imaginile din acest document să difere faţă de computer în funcţie de configuraţia comandată.

### Înainte de a începe

- 1 Salvați și închideți toate fișierele deschise și ieșiți din toate aplicațiile deschise.
- 2 Închideți computerul.
	- Windows 8.1: În ecranul Start, faceti clic sau atingeti pictograma de alimentare  $\mathbf{\Theta} \rightarrow \mathbf{\hat{in}$ chidere.

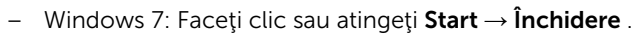

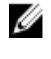

**X** NOTIFICARE: Dacă utilizați un alt sistem de operare, consultati documentația sistemului de operare pentru instrucțiuni privind închiderea.

- 3 Deconectați computerul și toate dispozitivele atașate de la prizele electrice.
- 4 Deconectați toate cablurile, cum ar fi cablurile de telefon, cablurile de retea și altele, de la computer.
- 5 Deconectați toate dispozitivele și echipamentele periferice atașate, cum ar fi tastatura, mouse-ul, monitorul şi altele, de la computer.
- 6 Scoateţi orice carduri de stocare şi discuri optice din computer, dacă este cazul.

### Instrucţiuni de siguranţă

Utilizaţi următoarele instrucţiuni de siguranţă pentru a vă proteja computerul împotriva eventualelor deteriorări şi a vă asigura siguranţa personală.

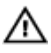

AVERTISMENT: Înainte de a efectua lucrări în interiorul computerului, citiţi informaţiile privind siguranţa livrate împreună cu computerul. Pentru informaţii suplimentare despre cele mai bune practici privind siguranța, consultați pagina de pornire privind conformitatea cu reglementările, la adresa dell.com/regulatory\_compliance.

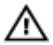

AVERTISMENT: Deconectaţi toate sursele de alimentare înainte de a deschide capacul sau panourile computerului. După ce finalizaţi lucrările în interiorul computerului, remontați toate capacele, panourile şi şuruburile înainte de a conecta sursa de alimentare.

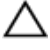

AVERTIZARE: Pentru a evita deteriorarea computerului, asigurați-vă că suprafaţa de lucru este plană şi curată.

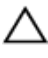

AVERTIZARE: Pentru a evita deteriorarea componentelor şi a cardurilor, prindeţi-le de margini şi evitaţi atingerea pinilor şi a contactelor.

AVERTIZARE: Doar un tehnician de service certificat este autorizat să scoată capacul computerului şi să aibă acces la oricare dintre componentele din interiorul computerului. Consultati instructiunile privind siguranta pentru informatii complete privind măsurile de siguranţă, efectuarea lucrărilor în interiorul computerului şi protecţia împotriva descărcării electrostatice.

AVERTIZARE: Înainte de a atinge vreun obiect din interiorul computerului, conectaţi-vă la împământare atingând o suprafaţă metalică nevopsită, cum ar fi placa metalică de pe partea din spate a computerului. În timp ce lucraţi, atingeţi periodic o suprafaţă metalică nevopsită pentru a disipa electricitatea statică, care poate deteriora componentele interne.

AVERTIZARE: Când deconectați un cablu, trageți de conector sau de lamela de tragere, nu de cablul propriu-zis. Anumite cabluri au conectori cu lamele de blocare sau şuruburi moletate pe care trebuie să le decuplaţi înainte de a deconecta cablul. Când se deconectează cabluri, păstraţi-le aliniate uniform pentru a evita îndoirea oricăror pini de conector. Când se conectează cabluri, asiguraţi-vă că porturile şi conectorii sunt orientaţi şi aliniaţi corect.

AVERTIZARE: Pentru a deconecta un cablu de reţea, întâi decuplaţi cablul de la computer, apoi decuplaţi-l de la dispozitivul de reţea.

<span id="page-11-0"></span>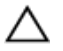

AVERTIZARE: Apăsaţi şi scoateţi toate cardurile instalate din cititorul de carduri de stocare.

#### Instrumente recomandate

Procedurile din acest document pot necesita următoarele instrumente:

- şurubelniţă Phillips
- ştift de plastic

### <span id="page-12-0"></span>După efectuarea lucrărilor în interiorul computerului

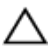

#### AVERTIZARE: Dacă lăsaţi şuruburi rătăcite sau desprinse în interiorul computerului, acesta poate suferi deteriorări grave.

- 1 Remontaţi toate şuruburile şi asiguraţi-vă că nu rămâne niciun şurub rătăcit în interiorul computerului.
- 2 Conectați toate dispozitivele externe, echipamentele periferice și cablurile scoase înainte de a efectua lucrări în interiorul computerului.
- 3 Remontați toate cardurile de stocare, discurile și orice alte componente scoase înainte de a efectua lucrări în interiorul computerului.
- 4 Conectați computerul și toate dispozitivele atașate la prizele electrice.
- 5 Porniţi computerul.

# <span id="page-13-0"></span>Scoaterea capacului bazei

AVERTISMENT: Înainte de a efectua lucrări în interiorul computerului, citiţi informaţiile privind siguranţa livrate împreună cu computerul şi urmați pașii din secțiunea [Înainte de a efectua lucrări în interiorul](#page-9-0) [computerului.](#page-9-0) După efectuarea lucrărilor în interiorul computerului, urmați instrucțiunile din secțiunea După efectuarea lucrărilor în [interiorul computerului.](#page-12-0) Pentru informaţii suplimentare despre cele mai bune practici privind siguranţa, consultaţi pagina de pornire privind conformitatea cu reglementările, la adresa dell.com/ regulatory\_compliance.

- 1 Închideți afișajul și întoarceți computerul invers.
- 2 Scoateți șuruburile care fixează capacul bazei pe computer.

Utilizând un ştift de plastic, desprindeţi capacul bazei de pe computer.

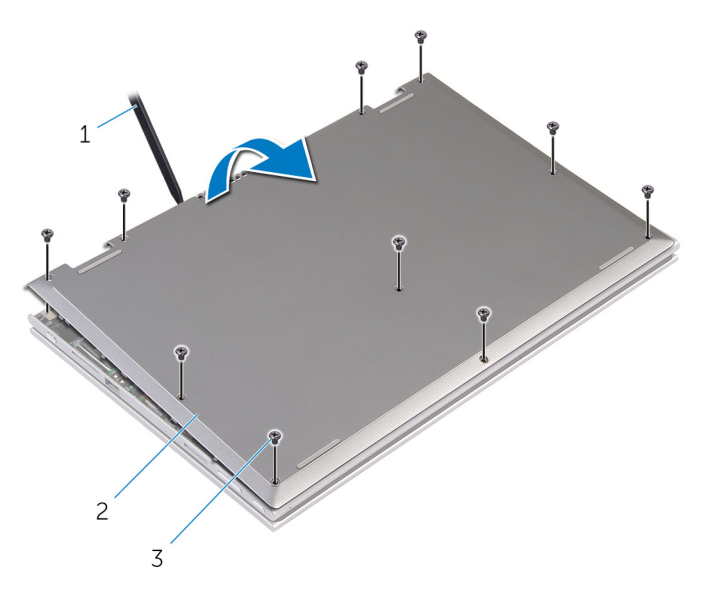

- 1 trasorul de plastic 2 capacul bazei
	-

şuruburile (10)

# <span id="page-15-0"></span>Remontarea capacului bazei

AVERTISMENT: Înainte de a efectua lucrări în interiorul computerului, citiţi informaţiile privind siguranţa livrate împreună cu computerul şi urmați pașii din secțiunea [Înainte de a efectua lucrări în interiorul](#page-9-0) [computerului.](#page-9-0) După efectuarea lucrărilor în interiorul computerului, urmați instrucțiunile din secțiunea După efectuarea lucrărilor în [interiorul computerului.](#page-12-0) Pentru informații suplimentare despre cele mai bune practici privind siguranţa, consultaţi pagina de pornire privind conformitatea cu reglementările, la adresa dell.com/ regulatory\_compliance.

- 1 Glisați lamelele de pe capacul bazei în sloturile de pe baza computerului şi fixaţi capacul bazei în poziţie.
- 2 Remontați șuruburile care fixează capacul bazei pe baza computerului.

# <span id="page-16-0"></span>Scoaterea bateriei

AVERTISMENT: Înainte de a efectua lucrări în interiorul computerului, citiţi informaţiile privind siguranţa livrate împreună cu computerul şi urmați pașii din secțiunea [Înainte de a efectua lucrări în interiorul](#page-9-0) [computerului.](#page-9-0) După efectuarea lucrărilor în interiorul computerului, urmați instrucțiunile din secțiunea După efectuarea lucrărilor în [interiorul computerului.](#page-12-0) Pentru informaţii suplimentare despre cele mai bune practici privind siguranţa, consultaţi pagina de pornire privind conformitatea cu reglementările, la adresa dell.com/ regulatory\_compliance.

#### Cerinţe prealabile

Scoateți [capacul bazei.](#page-13-0)

- 1 Scoateți șuruburile care fixează bateria pe ansamblul zonei de sprijin pentru mâini şi al tastaturii.
- 2 Scoateți cablul hard diskului din ghidajele de orientare de pe baterie.

Ridicaţi bateria de pe ansamblul zonei de sprijin pentru mâini şi al tastaturii.

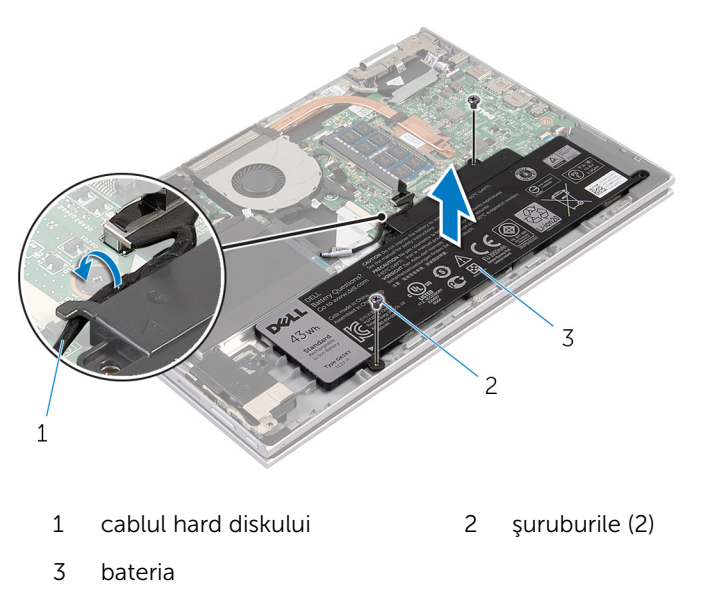

- 4 Întoarceți computerul invers.
- Apăsaţi şi menţineţi apăsat butonul de alimentare timp de 5 secunde pentru împământarea plăcii de sistem.

### <span id="page-18-0"></span>Remontarea bateriei

AVERTISMENT: Înainte de a efectua lucrări în interiorul computerului, citiţi informaţiile privind siguranţa livrate împreună cu computerul şi urmați pașii din secțiunea [Înainte de a efectua lucrări în interiorul](#page-9-0) [computerului.](#page-9-0) După efectuarea lucrărilor în interiorul computerului, urmați instrucțiunile din secțiunea După efectuarea lucrărilor în [interiorul computerului.](#page-12-0) Pentru informaţii suplimentare despre cele mai bune practici privind siguranţa, consultaţi pagina de pornire privind conformitatea cu reglementările, la adresa dell.com/ regulatory\_compliance.

#### Procedură

- 1 Aliniați orificiile pentru șuruburi de pe baterie cu orificiile pentru șuruburi de pe ansamblul zonei de sprijin pentru mâini şi al tastaturii şi aşezaţi bateria pe ansamblul zonei de sprijin pentru mâini şi al tastaturii.
- 2 Directionati cablul hard diskului prin ghidajele de orientare de pe baterie.
- 3 Remontați șuruburile care fixează bateria pe ansamblul zonei de sprijin pentru mâini şi al tastaturii.

#### Cerinţe ulterioare

Remontaţi [capacul bazei](#page-15-0).

### <span id="page-19-0"></span>Scoaterea modulului de memorie

AVERTISMENT: Înainte de a efectua lucrări în interiorul computerului, citiți informațiile privind siguranța livrate împreună cu computerul și urmați pașii din secțiunea [Înainte de a efectua lucrări în interiorul](#page-9-0) [computerului.](#page-9-0) După efectuarea lucrărilor în interiorul computerului, urmați instrucțiunile din secțiunea După efectuarea lucrărilor în [interiorul computerului.](#page-12-0) Pentru informații suplimentare despre cele mai bune practici privind siguranta, consultati pagina de pornire privind conformitatea cu reglementările, la adresa dell.com/ regulatory\_compliance.

### Cerinte prealabile

- 1 Scoateți [capacul bazei.](#page-13-0)
- 2 Scoateti [bateria.](#page-16-0)

### Procedură

1 Utilizați vârfurile degetelor pentru a îndepărta cu atenție clemele de fixare de la fiecare capăt al slotului modulului de memorie până când modulul de memorie sare din pozitie.

2 Scoateţi modulul de memorie din slotul modulului de memorie

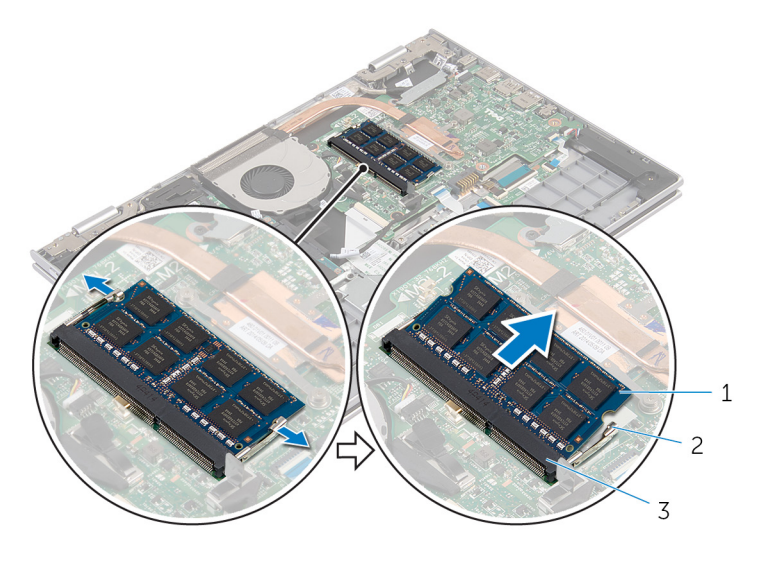

- 1 modulul de memorie; 2 cleme de fixare (2)
- 3 slotul modulului de memorie
- 

### <span id="page-21-0"></span>Remontarea modulului de memorie

AVERTISMENT: Înainte de a efectua lucrări în interiorul computerului, citiţi informaţiile privind siguranţa livrate împreună cu computerul şi urmați pașii din secțiunea [Înainte de a efectua lucrări în interiorul](#page-9-0) [computerului.](#page-9-0) După efectuarea lucrărilor în interiorul computerului, urmați instrucțiunile din secțiunea După efectuarea lucrărilor în [interiorul computerului.](#page-12-0) Pentru informații suplimentare despre cele mai bune practici privind siguranta, consultati pagina de pornire privind conformitatea cu reglementările, la adresa dell.com/ regulatory\_compliance.

#### Procedură

1 Aliniați canelura de pe modulul de memorie cu lamela de pe slotul modulului de memorie.

<span id="page-22-0"></span>2 Glisați ferm modulul de memorie în slot la un anumit unghi și apăsați modulul de memorie până când acesta se fixează cu un sunet specific în poziţie.

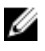

NOTIFICARE: Dacă nu auziţi sunetul, scoateţi modulul de memorie şi reinstalaţi-l.

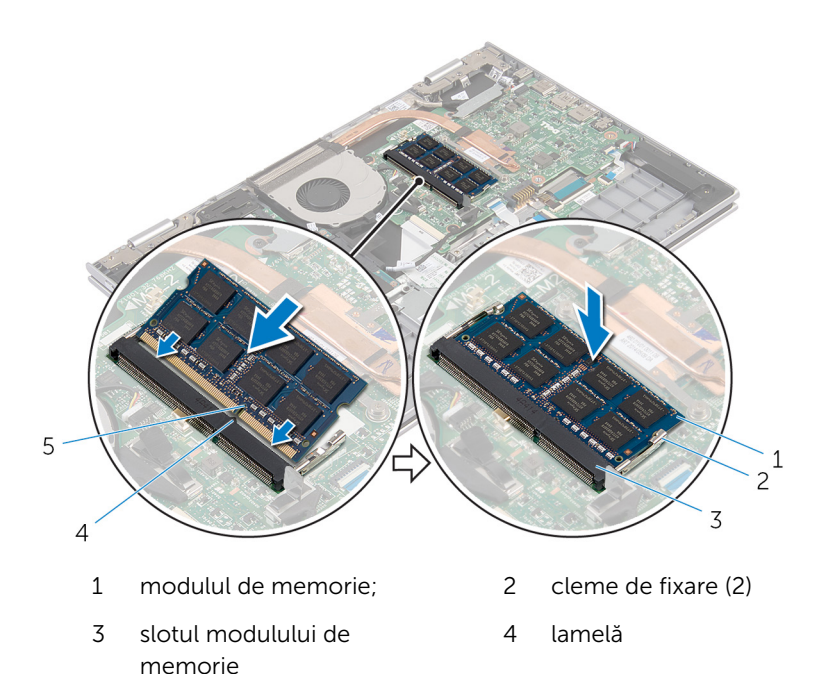

5 canelură

#### Cerinţe ulterioare

- 1 Remontați **bateria**.
- 2 Remontați [capacul bazei](#page-15-0).

# <span id="page-23-0"></span>Scoaterea hard diskului

AVERTISMENT: Înainte de a efectua lucrări în interiorul computerului, citiţi informaţiile privind siguranţa livrate împreună cu computerul şi urmați pașii din secțiunea [Înainte de a efectua lucrări în interiorul](#page-9-0) [computerului.](#page-9-0) După efectuarea lucrărilor în interiorul computerului, urmați instrucțiunile din secțiunea După efectuarea lucrărilor în [interiorul computerului.](#page-12-0) Pentru informații suplimentare despre cele mai bune practici privind siguranţa, consultaţi pagina de pornire privind conformitatea cu reglementările, la adresa dell.com/ regulatory\_compliance.

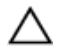

AVERTIZARE: Hard diskurile sunt fragile. Procedaţi cu atenţie când manipulaţi hard diskul.

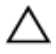

AVERTIZARE: Pentru a evita pierderea datelor, nu scoateţi hard diskul în timp ce computerul este pornit sau se află în stare de repaus.

#### Cerinţe prealabile

- 1 Scoateți [capacul bazei.](#page-13-0)
- 2 Scoateți [bateria.](#page-16-0)

- 1 Scoateti suruburile care fixează ansamblul hard diskului pe ansamblul zonei de sprijin pentru mâini şi al tastaturii.
- 2 Utilizând lamela de tragere, deconectați cablul hard diskului de la placa de sistem.

3 Ridicaţi ansamblul hard diskului împreună cu cablul său din ansamblul zonei de sprijin pentru mâini şi al tastaturii.

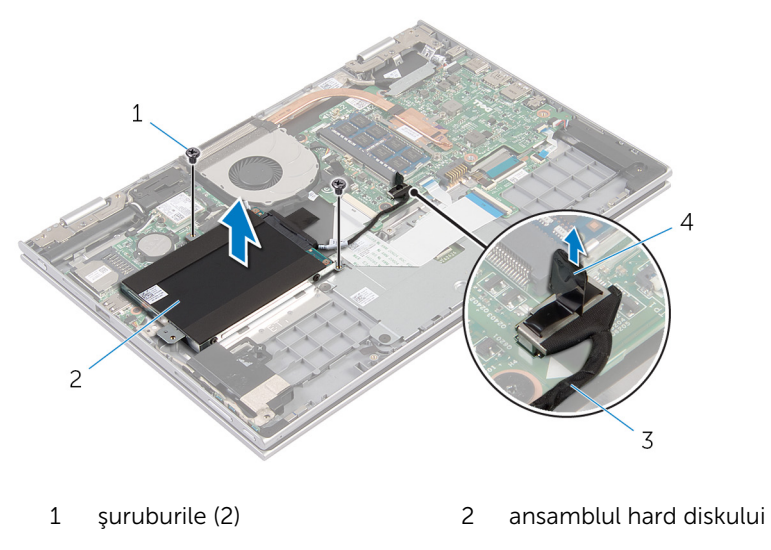

- 3 cablul hard diskului 4 lamelă de tragere
- 4 Deconectați interconectorul de la hard disk.
- 5 Scoateți șuruburile care fixează suportul hard diskului pe hard disk.
- 6 Ridicaţi suportul hard diskului de pe hard disk.

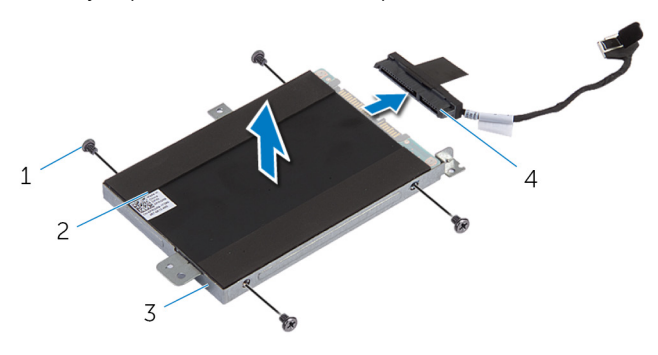

- 1 şuruburi (4) 2 hard diskul
- 3 suportul hard diskului 4 interconector
- 

# <span id="page-25-0"></span>Remontarea hard diskului

AVERTISMENT: Înainte de a efectua lucrări în interiorul computerului, citiţi informaţiile privind siguranţa livrate împreună cu computerul şi urmați pașii din secțiunea [Înainte de a efectua lucrări în interiorul](#page-9-0) [computerului.](#page-9-0) După efectuarea lucrărilor în interiorul computerului, urmați instrucțiunile din secțiunea După efectuarea lucrărilor în [interiorul computerului.](#page-12-0) Pentru informații suplimentare despre cele mai bune practici privind siguranţa, consultaţi pagina de pornire privind conformitatea cu reglementările, la adresa dell.com/ regulatory\_compliance.

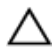

AVERTIZARE: Hard diskurile sunt fragile. Procedaţi cu atenţie când manipulaţi hard diskul.

#### Procedură

- 1 Aliniați orificiile pentru suruburi de pe hard disk cu orificiile pentru şuruburi de pe suportul hard diskului.
- 2 Remontați șuruburile care fixează suportul hard diskului pe hard disk.
- **3** Conectați interconectorul la hard disk.
- 4 Aliniați orificiile pentru șuruburi de pe ansamblul hard diskului cu orificiile pentru şuruburi de pe ansamblul zonei de sprijin pentru mâini şi al tastaturii.
- 5 Remontați șuruburile care fixează ansamblul hard diskului pe ansamblul zonei de sprijin pentru mâini şi al tastaturii.
- 6 Conectaţi cablul hard diskului la placa de sistem.

#### Cerinţe ulterioare

- 1 Remontați [bateria.](#page-18-0)
- 2 Remontați [capacul bazei](#page-15-0).

### <span id="page-26-0"></span>Scoaterea bateriei de tip pastilă

AVERTISMENT: Înainte de a efectua lucrări în interiorul computerului, citiți informațiile privind siguranța livrate împreună cu computerul și urmați pașii din secțiunea [Înainte de a efectua lucrări în interiorul](#page-9-0) [computerului.](#page-9-0) După efectuarea lucrărilor în interiorul computerului, urmați instrucțiunile din secțiunea După efectuarea lucrărilor în [interiorul computerului.](#page-12-0) Pentru informații suplimentare despre cele mai bune practici privind siguranta, consultati pagina de pornire privind conformitatea cu reglementările, la adresa dell.com/ regulatory\_compliance.

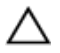

AVERTIZARE: Scoaterea bateriei rotunde resetează setările BIOS la valorile implicite. Se recomandă să notaţi setările BIOS înainte de a scoate bateria rotundă.

#### Cerinţe prealabile

- 1 Scoateți [capacul bazei.](#page-13-0)
- 2 Scoateți [bateria.](#page-16-0)

#### Procedură

Utilizând un trasor de plastic, desprindeţi uşor bateria de tip pastilă din soclul bateriei de pe placa de sistem.

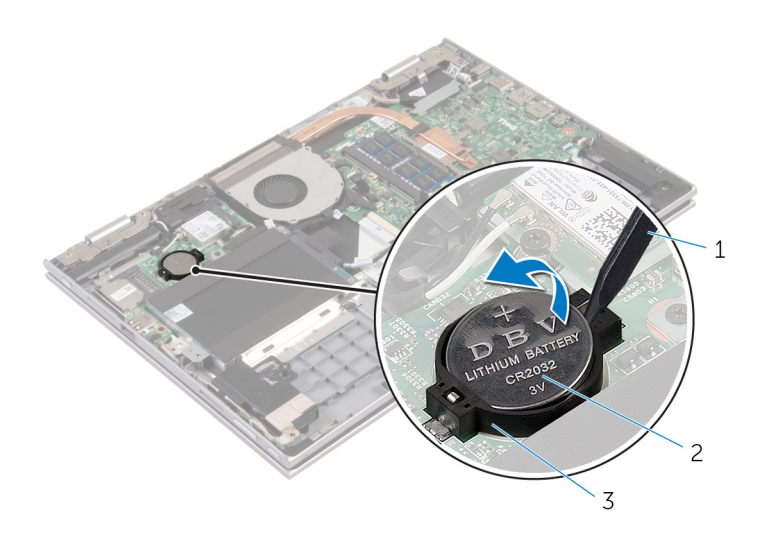

- 
- trasorul de plastic 2 bateria de tip pastilă
- soclul bateriei

# <span id="page-28-0"></span>Remontarea bateriei rotunde

AVERTISMENT: Înainte de a efectua lucrări în interiorul computerului, citiţi informaţiile privind siguranţa livrate împreună cu computerul şi urmați pașii din secțiunea [Înainte de a efectua lucrări în interiorul](#page-9-0) [computerului.](#page-9-0) După efectuarea lucrărilor în interiorul computerului, urmați instrucțiunile din secțiunea După efectuarea lucrărilor în [interiorul computerului.](#page-12-0) Pentru informații suplimentare despre cele mai bune practici privind siguranţa, consultaţi pagina de pornire privind conformitatea cu reglementările, la adresa dell.com/ regulatory\_compliance.

#### Procedură

Cu partea de semn pozitiv în sus, fixaţi bateria rotundă în soclul bateriei de pe placa de sistem.

### Cerinţe ulterioare

- 1 Remontați [bateria.](#page-18-0)
- 2 Remontați [capacul bazei](#page-15-0).

# <span id="page-29-0"></span>Scoaterea cardului wireless

AVERTISMENT: Înainte de a efectua lucrări în interiorul computerului, citiţi informaţiile privind siguranţa livrate împreună cu computerul şi urmați pașii din secțiunea [Înainte de a efectua lucrări în interiorul](#page-9-0) [computerului.](#page-9-0) După efectuarea lucrărilor în interiorul computerului, urmați instrucțiunile din secțiunea După efectuarea lucrărilor în [interiorul computerului.](#page-12-0) Pentru informații suplimentare despre cele mai bune practici privind siguranţa, consultaţi pagina de pornire privind conformitatea cu reglementările, la adresa dell.com/ regulatory\_compliance.

#### Cerinţe prealabile

- 1 Scoateți [capacul bazei.](#page-13-0)
- 2 Scoateți [bateria.](#page-16-0)

- 1 Deconectaţi cablurile de antenă de la cardul wireless.
- 2 Scoateți șurubul care fixează cardul wireless pe placa de sistem.

Glisaţi cardul wireless din slotul cardului wireless de pe placa de sistem.

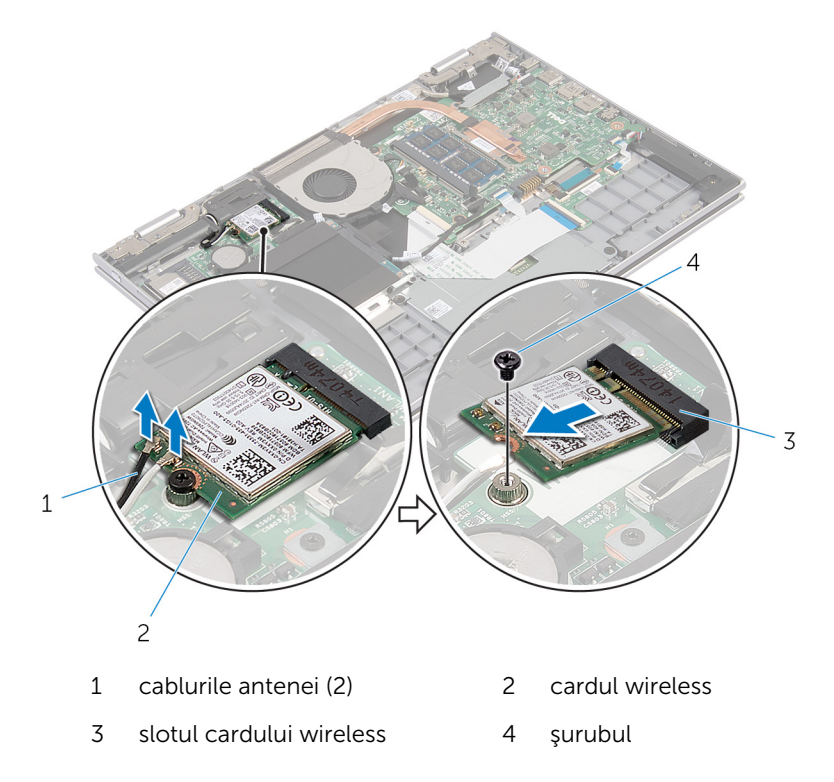

# <span id="page-31-0"></span>Remontarea cardului wireless

AVERTISMENT: Înainte de a efectua lucrări în interiorul computerului, citiţi informaţiile privind siguranţa livrate împreună cu computerul şi urmați pașii din secțiunea [Înainte de a efectua lucrări în interiorul](#page-9-0) [computerului.](#page-9-0) După efectuarea lucrărilor în interiorul computerului, urmați instrucțiunile din secțiunea După efectuarea lucrărilor în [interiorul computerului.](#page-12-0) Pentru informații suplimentare despre cele mai bune practici privind siguranţa, consultaţi pagina de pornire privind conformitatea cu reglementările, la adresa dell.com/ regulatory\_compliance.

#### Procedură

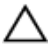

#### AVERTIZARE: Pentru a evita deteriorarea cardului wireless, nu amplasaţi niciun cablu sub acesta.

- 1 Aliniați canelura de pe cardul wireless cu lamela de pe slotul cardului wireless de pe placa de sistem.
- 2 Introduceți cardul wireless la un anumit unghi în slotul cardului wireless.
- 3 Aliniați orificiul pentru șuruburi de pe cardul wireless cu orificiul pentru şuruburi de pe placa de sistem.
- 4 Remontați șurubul care fixează cardul wireless pe placa de sistem.
- 5 Conectați cablurile de antenă la cardul wireless.

Tabelul următor prezintă codul de culori al cablurilor de antenă pentru cardul wireless acceptat de computerul dvs.

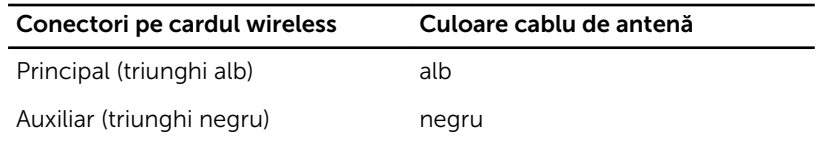

#### Cerinţe ulterioare

- 1 Remontați [bateria.](#page-18-0)
- 2 Remontați [capacul bazei](#page-15-0).

### <span id="page-32-0"></span>Scoaterea plăcii secundare a tastaturii

AVERTISMENT: Înainte de a efectua lucrări în interiorul computerului, citiţi informaţiile privind siguranţa livrate împreună cu computerul şi urmați pașii din secțiunea [Înainte de a efectua lucrări în interiorul](#page-9-0) [computerului.](#page-9-0) După efectuarea lucrărilor în interiorul computerului, urmați instrucțiunile din secțiunea După efectuarea lucrărilor în [interiorul computerului.](#page-12-0) Pentru informații suplimentare despre cele mai bune practici privind siguranta, consultati pagina de pornire privind conformitatea cu reglementările, la adresa dell.com/ regulatory\_compliance.

### Cerinte prealabile

- 1 Scoateți [capacul bazei.](#page-13-0)
- 2 Scoateti [bateria.](#page-16-0)

#### Procedură

1 Ridicați dispozitivele de blocare a conectorilor și deconectați cablurile tastaturii şi de retroiluminare a tastaturii de la placa secundară a tastaturii. Ridicaţi placa secundară a tastaturii de pe ansamblul zonei de sprijin pentru mâini şi al tastaturii.

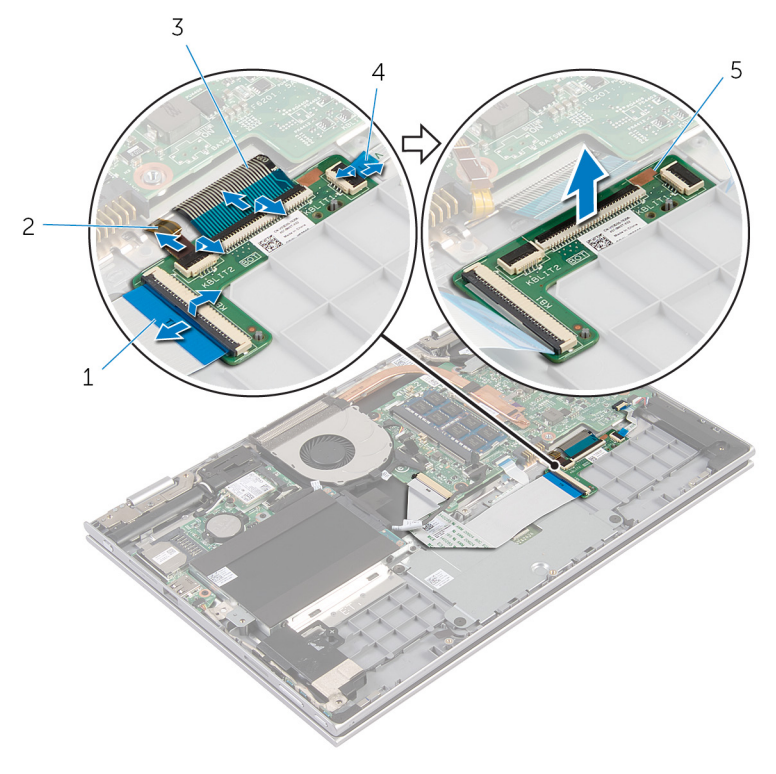

- 
- 
- placa secundară a tastaturii
- cablul tastaturii 2 cablul de retroiluminare a tastaturii
- cablul tastaturii 4 cablul de retroiluminare a tastaturii

### <span id="page-34-0"></span>Remontarea plăcii secundare a tastaturii

AVERTISMENT: Înainte de a efectua lucrări în interiorul computerului, citiţi informaţiile privind siguranţa livrate împreună cu computerul şi urmați pașii din secțiunea [Înainte de a efectua lucrări în interiorul](#page-9-0) [computerului.](#page-9-0) După efectuarea lucrărilor în interiorul computerului, urmați instrucțiunile din secțiunea După efectuarea lucrărilor în [interiorul computerului.](#page-12-0) Pentru informații suplimentare despre cele mai bune practici privind siguranta, consultati pagina de pornire privind conformitatea cu reglementările, la adresa dell.com/ regulatory\_compliance.

#### Procedură

- 1 Așezați placa secundară a tastaturii pe ansamblul zonei de sprijin pentru mâini şi al tastaturii.
- 2 Conectaţi cablurile tastaturii şi de retroiluminare a tastaturii şi apăsaţi dispozitivele de blocare pentru a fixa cablurile.

#### Cerinţe ulterioare

- 1 Remontati [bateria.](#page-18-0)
- 2 Remontați [capacul bazei](#page-15-0).

### <span id="page-35-0"></span>Scoaterea plăcii butoanelor de alimentare şi de volum

AVERTISMENT: Înainte de a efectua lucrări în interiorul computerului, citiți informațiile privind siguranța livrate împreună cu computerul și urmați pașii din secțiunea [Înainte de a efectua lucrări în interiorul](#page-9-0) [computerului.](#page-9-0) După efectuarea lucrărilor în interiorul computerului, urmați instrucțiunile din secțiunea După efectuarea lucrărilor în [interiorul computerului.](#page-12-0) Pentru informații suplimentare despre cele mai bune practici privind siguranta, consultati pagina de pornire privind conformitatea cu reglementările, la adresa dell.com/ regulatory\_compliance.

#### Cerinte prealabile

- 1 Scoateți [capacul bazei.](#page-13-0)
- 2 Scoateti [bateria.](#page-16-0)
- 3 Urmați procedura de la pasul 1 la pasul 3 din secțiunea "Scoaterea [hard](#page-23-0) [diskului"](#page-23-0).

- 1 Dezlipiți banda adezivă care fixează cablul plăcii butoanelor de alimentare şi de volum pe ansamblul zonei de sprijin pentru mâini şi al tastaturii.
- 2 Deconectați cablul plăcii butoanelor de alimentare și de volum de la placa de sistem.
- 3 Scoateți cablul plăcii butoanelor de alimentare și de volum din ghidajele de orientare de pe boxă.
- 4 Dezlipiți banda adezivă care fixează placa butoanelor de alimentare și de volum pe boxă.
5 Ridicați placa butoanelor de alimentare și de volum împreună cu cablul acesteia de pe ansamblul zonei de sprijin pentru mâini şi al tastaturii.

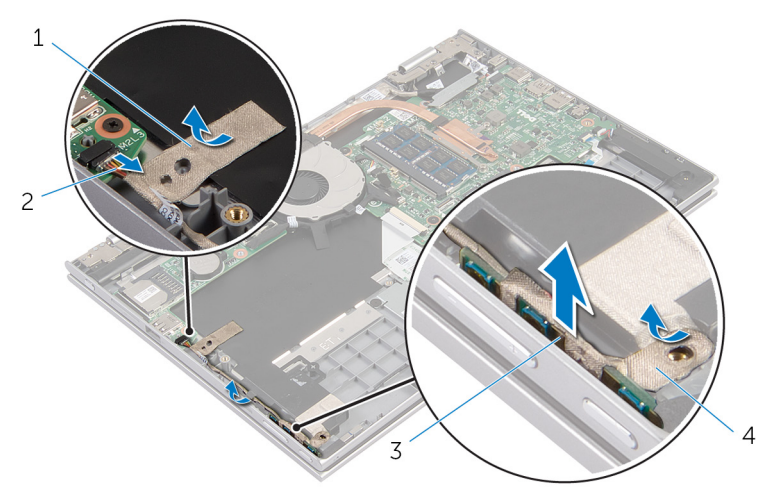

- 
- 3 placa butoanelor de alimentare şi de volum
- 1 bandă adezivă 2 cablul plăcii butoanelor de alimentare şi de volum
	- 4 bandă adezivă

### <span id="page-37-0"></span>Remontarea plăcii butoanelor de alimentare şi de volum

AVERTISMENT: Înainte de a efectua lucrări în interiorul computerului, citiţi informaţiile privind siguranţa livrate împreună cu computerul şi urmați pașii din secțiunea [Înainte de a efectua lucrări în interiorul](#page-9-0) [computerului.](#page-9-0) După efectuarea lucrărilor în interiorul computerului, urmați instrucțiunile din secțiunea După efectuarea lucrărilor în [interiorul computerului.](#page-12-0) Pentru informații suplimentare despre cele mai bune practici privind siguranta, consultati pagina de pornire privind conformitatea cu reglementările, la adresa dell.com/ regulatory\_compliance.

### Procedură

- 1 Așezați placa butoanelor de alimentare și de volum în slotul de pe ansamblul zonei de sprijin pentru mâini şi al tastaturii.
- 2 Lipiți banda adezivă care fixează placa butoanelor de alimentare și de volum pe boxă.
- 3 Direcționați cablul plăcii butoanelor de alimentare și de volum prin ghidajele de orientare de pe boxă.
- 4 Conectati cablul plăcii butoanelor de alimentare și de volum la placa de sistem.
- 5 Lipiți banda adezivă care fixează cablul plăcii butoanelor de alimentare și de volum pe ansamblul zonei de sprijin pentru mâini şi al tastaturii.

### Cerinţe ulterioare

- 1 Urmati procedura de la pasul 4 la pasul 6 din sectiunea "Remontarea [hard](#page-25-0) [diskului"](#page-25-0).
- 2 Remontați [bateria.](#page-18-0)
- 3 Remontați [capacul bazei](#page-15-0).

# Scoaterea difuzoarelor

AVERTISMENT: Înainte de a efectua lucrări în interiorul computerului, citiţi informaţiile privind siguranţa livrate împreună cu computerul şi urmați pașii din secțiunea [Înainte de a efectua lucrări în interiorul](#page-9-0) [computerului.](#page-9-0) După efectuarea lucrărilor în interiorul computerului, urmați instrucțiunile din secțiunea După efectuarea lucrărilor în [interiorul computerului.](#page-12-0) Pentru informații suplimentare despre cele mai bune practici privind siguranţa, consultaţi pagina de pornire privind conformitatea cu reglementările, la adresa dell.com/ regulatory\_compliance.

### Cerinţe prealabile

- 1 Scoateți [capacul bazei.](#page-13-0)
- 2 Scoateţi [bateria.](#page-16-0)
- 3 Scoateți placa butoanelor de alimentare și de volum.

#### Procedură

- 1 Deconectați cablul difuzoarelor de la placa de sistem.
- 2 Dezlipiți banda adezivă care fixează cablul boxelor pe ansamblul zonei de sprijin pentru mâini şi al tastaturii.
- 3 Scoateti cablul boxelor din ghidajele de orientare de pe ansamblul zonei de sprijin pentru mâini şi al tastaturii.

4 Eliberați boxele din picioarele de aliniere și ridicați boxele împreună cu cablul acestora de pe ansamblul zonei de sprijin pentru mâini şi al tastaturii.

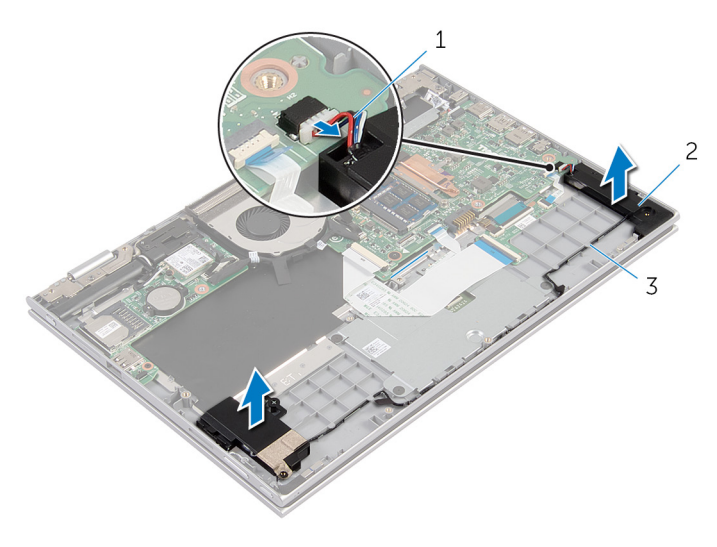

- 1 cablul difuzoarelor 2 difuzoarele (2)
- 3 ghidajele de orientare

### Remontarea boxelor

AVERTISMENT: Înainte de a efectua lucrări în interiorul computerului, citiţi informaţiile privind siguranţa livrate împreună cu computerul şi urmați pașii din secțiunea [Înainte de a efectua lucrări în interiorul](#page-9-0) [computerului.](#page-9-0) După efectuarea lucrărilor în interiorul computerului, urmați instrucțiunile din secțiunea După efectuarea lucrărilor în [interiorul computerului.](#page-12-0) Pentru informații suplimentare despre cele mai bune practici privind siguranţa, consultaţi pagina de pornire privind conformitatea cu reglementările, la adresa dell.com/ regulatory\_compliance.

### Procedură

- 1 Utilizând picioarele de aliniere de pe ansamblul zonei de sprijin pentru mâini şi al tastaturii, aşezaţi boxele pe ansamblul zonei de sprijin pentru mâini şi al tastaturii.
- 2 Directionati cablul boxelor prin ghidajele de orientare de pe ansamblul zonei de sprijin pentru mâini şi al tastaturii.
- 3 Lipiți benzile adezive care fixează cablul boxelor pe ansamblul zonei de sprijin pentru mâini şi al tastaturii.
- 4 Conectaţi cablul difuzoarelor la placa de sistem.

### Cerinţe ulterioare

- 1 Remontați placa butoanelor de alimentare și de volum.
- 2 Remontați [bateria.](#page-18-0)
- 3 Remontați [capacul bazei](#page-15-0).

### Scoaterea touchpadului

AVERTISMENT: Înainte de a efectua lucrări în interiorul computerului, citiţi informaţiile privind siguranţa livrate împreună cu computerul şi urmați pașii din secțiunea [Înainte de a efectua lucrări în interiorul](#page-9-0) [computerului.](#page-9-0) După efectuarea lucrărilor în interiorul computerului, urmați instrucțiunile din secțiunea După efectuarea lucrărilor în [interiorul computerului.](#page-12-0) Pentru informaţii suplimentare despre cele mai bune practici privind siguranţa, consultaţi pagina de pornire privind conformitatea cu reglementările, la adresa dell.com/ regulatory\_compliance.

### Cerinţe prealabile

- 1 Scoateți [capacul bazei.](#page-13-0)
- 2 Scoateți [bateria.](#page-16-0)

### Procedură

1 Ridicați dispozitivul de blocare a conectorului și deconectați cablul tastaturii de la placa secundară a tastaturii.

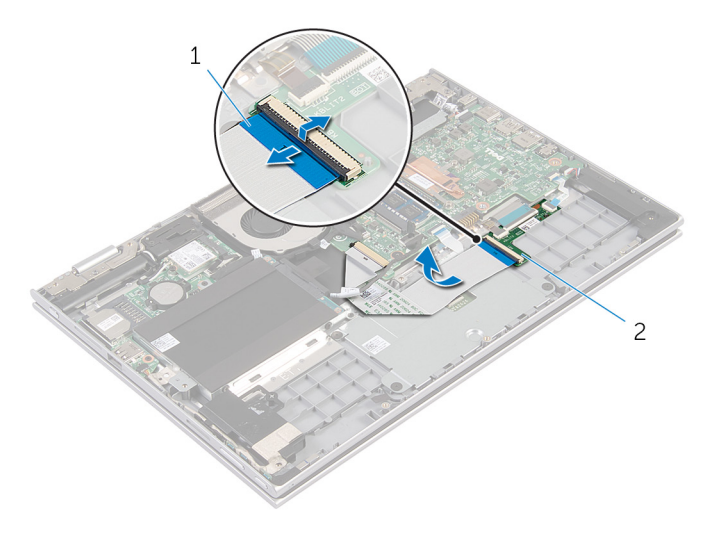

- 1 cablul tastaturii 2 placa secundară a tastaturii
- 2 Ridicați dispozitivul de blocare a conectorului și deconectați cablul touchpadului de la touchpad.
- 3 Scoateţi şuruburile care fixează suportul touchpadului pe ansamblul zonei de sprijin pentru mâini şi al tastaturii.

4 Ridicați suportul touchpadului de pe ansamblul zonei de sprijin pentru mâini şi al tastaturii.

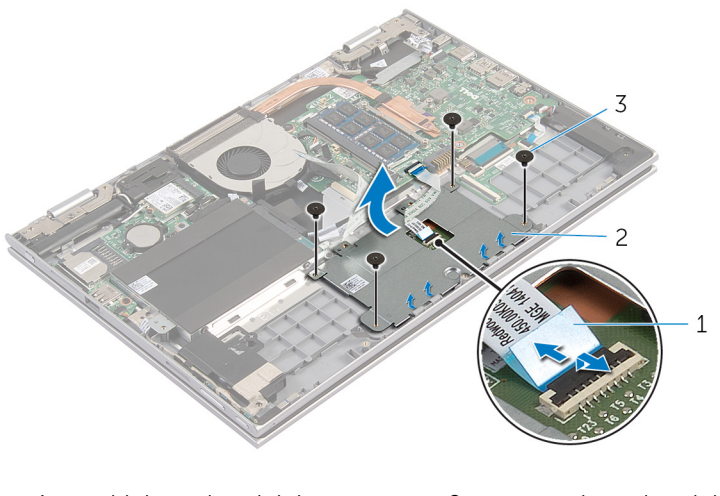

- cablul touchpadului 2 suportul touchpadului
- şuruburi (4)
- Dezlipiţi banda adezivă care fixează touchpadul pe ansamblul zonei de sprijin pentru mâini şi al tastaturii.
- Ridicaţi touchpadul de pe computer.

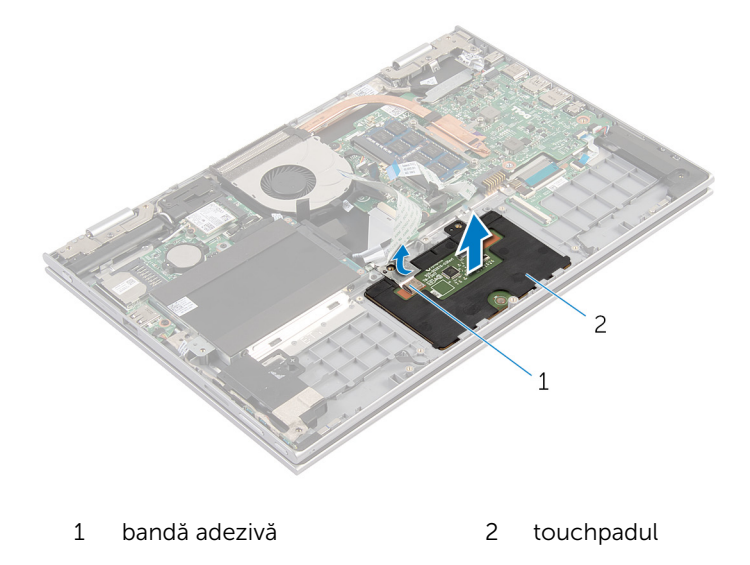

## Remontarea touchpadului

AVERTISMENT: Înainte de a efectua lucrări în interiorul computerului, citiţi informaţiile privind siguranţa livrate împreună cu computerul şi urmați pașii din secțiunea [Înainte de a efectua lucrări în interiorul](#page-9-0) [computerului.](#page-9-0) După efectuarea lucrărilor în interiorul computerului, urmați instrucțiunile din secțiunea După efectuarea lucrărilor în [interiorul computerului.](#page-12-0) Pentru informații suplimentare despre cele mai bune practici privind siguranţa, consultaţi pagina de pornire privind conformitatea cu reglementările, la adresa dell.com/ regulatory\_compliance.

#### Procedură

- 1 Glisați lamelele de pe touchpad în sloturile de pe ansamblul zonei de sprijin pentru mâini şi al tastaturii.
- 2 Lipiți banda adezivă care fixează touchpadul pe ansamblul zonei de sprijin pentru mâini şi al tastaturii.
- 3 Aliniați orificiile pentru șuruburi de pe suportul touchpadului cu orificiile pentru şuruburi de pe ansamblul zonei de sprijin pentru mâini şi al tastaturii.
- 4 Remontați șuruburile care fixează suportul touchpadului pe ansamblul zonei de sprijin pentru mâini şi al tastaturii.
- 5 Glisați cablul touchpadului în conectorul touchpadului și apăsați pe dispozitivul de blocare pentru a fixa cablul.
- 6 Glisaţi cablul tastaturii în conectorul plăcii secundare a tastaturii şi apăsaţi dispozitivul de blocare pentru a fixa cablul.

### Cerinţe ulterioare

- 1 Remontați [bateria.](#page-18-0)
- 2 Remontați [capacul bazei](#page-15-0).

## <span id="page-45-0"></span>Scoaterea ventilatorului

AVERTISMENT: Înainte de a efectua lucrări în interiorul computerului, citiţi informaţiile privind siguranţa livrate împreună cu computerul şi urmați pașii din secțiunea [Înainte de a efectua lucrări în interiorul](#page-9-0) [computerului.](#page-9-0) După efectuarea lucrărilor în interiorul computerului, urmați instrucțiunile din secțiunea După efectuarea lucrărilor în [interiorul computerului.](#page-12-0) Pentru informaţii suplimentare despre cele mai bune practici privind siguranţa, consultaţi pagina de pornire privind conformitatea cu reglementările, la adresa dell.com/ regulatory\_compliance.

### Cerinţe prealabile

- 1 Scoateți [capacul bazei.](#page-13-0)
- 2 Scoateți [bateria.](#page-16-0)

### Procedură

1 Ridicaţi dispozitivul de blocare şi deconectaţi cablul plăcii I/O de la placa de sistem.

Scoateţi cablul plăcii I/O din ghidajele de orientare de pe ventilator.

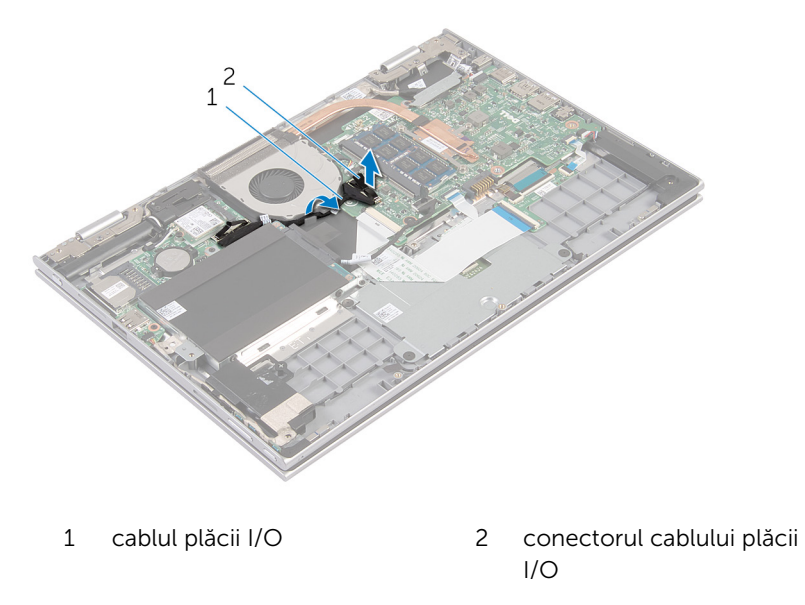

- Deconectaţi cablul ventilatorului de la placa de sistem.
- Scoateţi şuruburile care fixează ventilatorul pe ansamblul zonei de sprijin pentru mâini şi al tastaturii.

Ridicaţi ventilatorul de pe ansamblul zonei de sprijin pentru mâini şi al tastaturii.

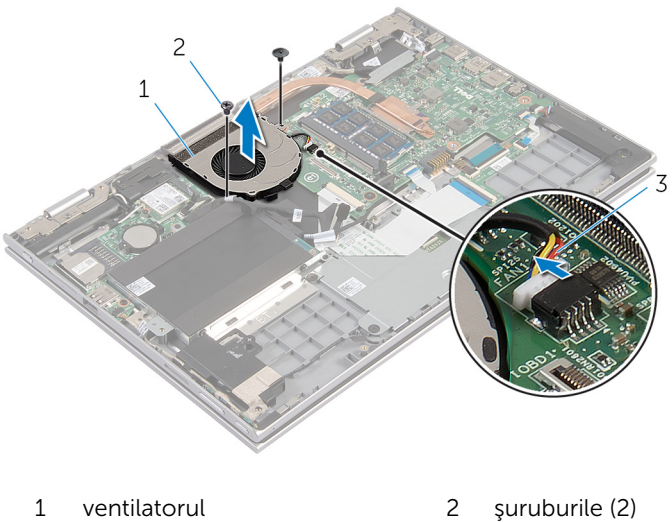

- cablul ventilatorului
- 

## <span id="page-48-0"></span>Remontarea ventilatorului

AVERTISMENT: Înainte de a efectua lucrări în interiorul computerului, citiţi informaţiile privind siguranţa livrate împreună cu computerul şi urmați pașii din secțiunea [Înainte de a efectua lucrări în interiorul](#page-9-0) [computerului.](#page-9-0) După efectuarea lucrărilor în interiorul computerului, urmați instrucțiunile din secțiunea După efectuarea lucrărilor în [interiorul computerului.](#page-12-0) Pentru informații suplimentare despre cele mai bune practici privind siguranţa, consultaţi pagina de pornire privind conformitatea cu reglementările, la adresa dell.com/ regulatory\_compliance.

#### Procedură

- 1 Aliniați orificiile pentru suruburi de pe ventilator cu orificiile pentru şuruburi de pe ansamblul zonei de sprijin pentru mâini şi al tastaturii.
- 2 Remontați șuruburile care fixează ventilatorul pe ansamblul zonei de sprijin pentru mâini şi al tastaturii.
- 3 Conectaţi cablul ventilatorului la placa de sistem.
- 4 Direcționați cablul plăcii I/O prin ghidajele de orientare de pe ventilator.
- 5 Glisați cablul plăcii I/O în conectorul cablului plăcii I/O de pe placa de sistem și apăsați dispozitivul de blocare pentru a fixa cablul.

### Cerinţe ulterioare

- 1 Remontați [bateria.](#page-18-0)
- 2 Remontați [capacul bazei](#page-15-0).

# <span id="page-49-0"></span>Scoaterea radiatorului

AVERTISMENT: Înainte de a efectua lucrări în interiorul computerului, citiţi informaţiile privind siguranţa livrate împreună cu computerul şi urmați pașii din secțiunea [Înainte de a efectua lucrări în interiorul](#page-9-0) [computerului.](#page-9-0) După efectuarea lucrărilor în interiorul computerului, urmați instrucțiunile din secțiunea După efectuarea lucrărilor în [interiorul computerului.](#page-12-0) Pentru informații suplimentare despre cele mai bune practici privind siguranţa, consultaţi pagina de pornire privind conformitatea cu reglementările, la adresa dell.com/ regulatory\_compliance.

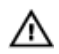

AVERTISMENT: Radiatorul poate deveni fierbinte în timpul funcţionării normale. Acordaţi un timp suficient pentru răcirea radiatorului înainte de a-l atinge.

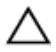

AVERTIZARE: Pentru a asigura un nivel maxim de răcire pentru procesor, nu atingeţi zonele de transfer de căldură de pe radiator. Uleiurile din pielea dvs. pot reduce capacitatea de transfer de căldură a pastei termice.

### Cerinţe prealabile

- 1 Scoateti [capacul bazei.](#page-13-0)
- 2 Scoateți [bateria.](#page-16-0)

### Procedură

1 Succesiv (în ordinea indicată pe radiator), slăbiţi şuruburile prizoniere care fixează radiatorul pe placa de sistem.

Ridicaţi radiatorul de pe placa de sistem.

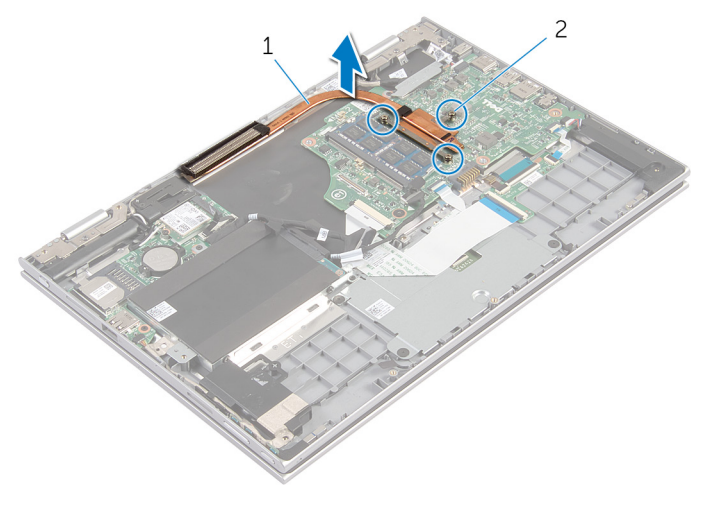

- 
- radiatorul 2 şuruburile prizonier (3)

### <span id="page-51-0"></span>Remontarea radiatorului

AVERTISMENT: Înainte de a efectua lucrări în interiorul computerului, citiţi informaţiile privind siguranţa livrate împreună cu computerul şi urmați pașii din secțiunea [Înainte de a efectua lucrări în interiorul](#page-9-0) [computerului.](#page-9-0) După efectuarea lucrărilor în interiorul computerului, urmați instrucțiunile din secțiunea După efectuarea lucrărilor în [interiorul computerului.](#page-12-0) Pentru informații suplimentare despre cele mai bune practici privind siguranţa, consultaţi pagina de pornire privind conformitatea cu reglementările, la adresa dell.com/ regulatory\_compliance.

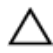

#### AVERTIZARE: Alinierea incorectă a radiatorului poate provoca deteriorări plăcii de sistem şi procesorului.

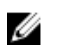

NOTIFICARE: Pasta termică originală poate fi reutilizată dacă placa de sistem şi radiatorul originale sunt reinstalate împreună. Dacă este înlocuită placa de sistem sau radiatorul, utilizaţi plăcuţa termică furnizată în set pentru a asigura obţinerea unei bune conductivităţi termice.

### Procedură

- 1 Aliniaţi orificiile pentru şuruburi de pe radiator cu orificiile pentru şuruburi de pe placa de sistem.
- 2 Succesiv (în ordinea indicată pe radiator), strângeți șuruburile prizoniere care fixează radiatorul pe placa de sistem.

### Cerințe ulterioare

- 1 Remontați [bateria.](#page-18-0)
- 2 Remontați [capacul bazei](#page-15-0).

# Îndepărtarea panoului I/O

AVERTISMENT: Înainte de a efectua lucrări în interiorul computerului, citiţi informaţiile privind siguranţa livrate împreună cu computerul şi urmați pașii din secțiunea [Înainte de a efectua lucrări în interiorul](#page-9-0) [computerului.](#page-9-0) După efectuarea lucrărilor în interiorul computerului, urmați instrucțiunile din secțiunea După efectuarea lucrărilor în [interiorul computerului.](#page-12-0) Pentru informații suplimentare despre cele mai bune practici privind siguranţa, consultaţi pagina de pornire privind conformitatea cu reglementările, la adresa dell.com/ regulatory\_compliance.

### Cerinţe prealabile

- 1 Scoateți [capacul bazei.](#page-13-0)
- 2 Scoateţi [bateria.](#page-16-0)
- 3 Scoateti [hard diskul.](#page-23-0)
- 4 Scoateți [cardul wireless](#page-29-0).
- 5 Scoateți [bateria rotundă](#page-26-0).

### Procedură

- 1 Deconectați cablul plăcii I/O de la placa I/O.
- 2 Deconectați cablul plăcii butoanelor de alimentare și de volum de la placa I/O.
- 3 Scoateți șurubul care fixează placa I/O pe ansamblul zonei de sprijin pentru mâini şi al tastaturii.

Ridicaţi placa I/O de pe ansamblul zonei de sprijin pentru mâini şi al tastaturii.

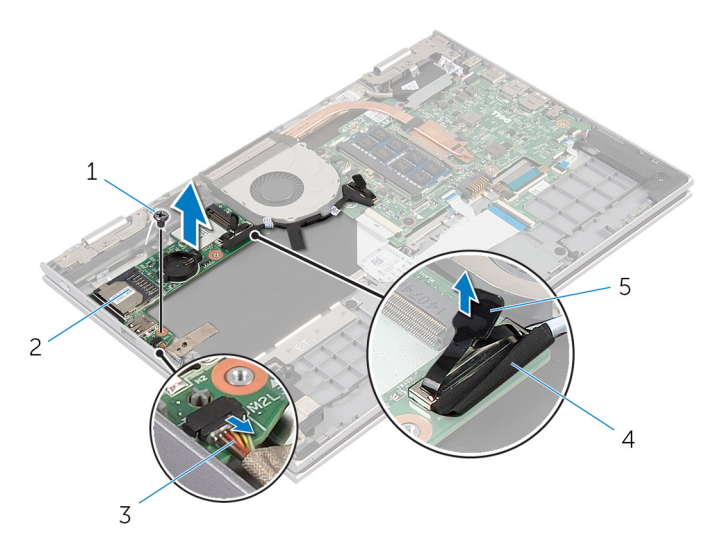

- 
- cablul plăcii butoanelor de alimentare şi de volum
- lamelă de tragere
- şurubul 2 placa I/O
	- cablul plăcii I/O

# Remontarea plăcii I/O

AVERTISMENT: Înainte de a efectua lucrări în interiorul computerului, citiţi informaţiile privind siguranţa livrate împreună cu computerul şi urmați pașii din secțiunea [Înainte de a efectua lucrări în interiorul](#page-9-0) [computerului.](#page-9-0) După efectuarea lucrărilor în interiorul computerului, urmați instrucțiunile din secțiunea După efectuarea lucrărilor în [interiorul computerului.](#page-12-0) Pentru informații suplimentare despre cele mai bune practici privind siguranţa, consultaţi pagina de pornire privind conformitatea cu reglementările, la adresa dell.com/ regulatory\_compliance.

#### Procedură

- 1 Utilizând picioarele de aliniere, așezați placa I/O pe ansamblul zonei de sprijin pentru mâini şi al tastaturii.
- 2 Aliniați orificiul pentru șuruburi de pe placa I/O cu orificiul pentru șuruburi de pe ansamblul zonei de sprijin pentru mâini şi al tastaturii.
- 3 Remontați șurubul care fixează placa I/O pe ansamblul zonei de sprijin pentru mâini şi al tastaturii.
- 4 Conectați cablul plăcii butoanelor de alimentare și de volum la placa I/O.
- 5 Conectați cablul plăcii I/O la placa I/O.

### Cerinţe ulterioare

- 1 Remontați [bateria rotundă.](#page-28-0)
- 2 Remontați [cardul wireless.](#page-31-0)
- 3 Remontați [hard diskul](#page-25-0).
- 4 Remontați [bateria.](#page-18-0)
- 5 Remontați [capacul bazei](#page-15-0).

### Scoaterea portului adaptorului de alimentare

AVERTISMENT: Înainte de a efectua lucrări în interiorul computerului, citiți informațiile privind siguranța livrate împreună cu computerul și urmați pașii din secțiunea [Înainte de a efectua lucrări în interiorul](#page-9-0) [computerului.](#page-9-0) După efectuarea lucrărilor în interiorul computerului, urmați instrucțiunile din secțiunea După efectuarea lucrărilor în [interiorul computerului.](#page-12-0) Pentru informații suplimentare despre cele mai bune practici privind siguranta, consultati pagina de pornire privind conformitatea cu reglementările, la adresa dell.com/ regulatory\_compliance.

### Cerinte prealabile

- 1 Scoateți [capacul bazei.](#page-13-0)
- 2 Scoateti [bateria.](#page-16-0)

### Procedură

- 1 Deconectați cablul portului adaptorului de alimentare de la placa de sistem.
- 2 Scoateți șurubul care fixează portul adaptorului de alimentare pe ansamblul zonei de sprijin pentru mâini şi al tastaturii.

3 Ridicaţi portul adaptorului de alimentare împreună cu cablul său de pe ansamblul zonei de sprijin pentru mâini şi al tastaturii.

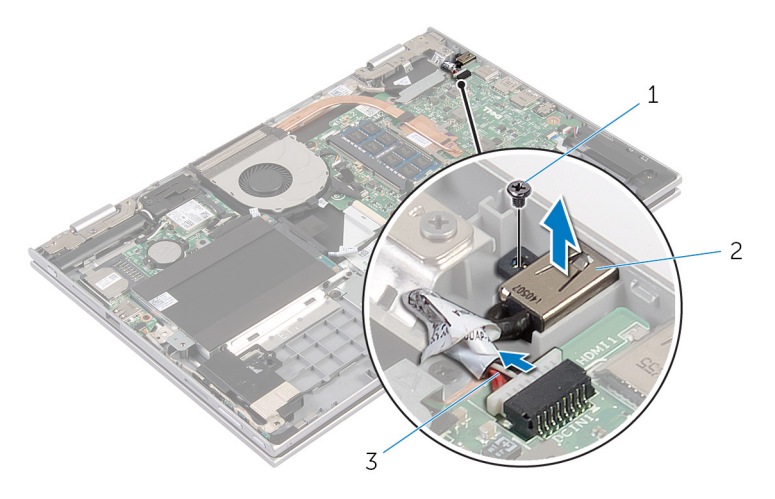

- 1 şurubul 2 portul adaptorului de alimentare
- 3 cablul portului adaptorului de alimentare

### Remontarea portului adaptorului de alimentare

AVERTISMENT: Înainte de a efectua lucrări în interiorul computerului, citiţi informaţiile privind siguranţa livrate împreună cu computerul şi urmați pașii din secțiunea [Înainte de a efectua lucrări în interiorul](#page-9-0) [computerului.](#page-9-0) După efectuarea lucrărilor în interiorul computerului, urmați instrucțiunile din secțiunea După efectuarea lucrărilor în [interiorul computerului.](#page-12-0) Pentru informații suplimentare despre cele mai bune practici privind siguranta, consultati pagina de pornire privind conformitatea cu reglementările, la adresa dell.com/ regulatory\_compliance.

### Procedură

- 1 Așezați portul adaptorului de alimentare în slotul de pe ansamblul zonei de sprijin pentru mâini şi al tastaturii.
- 2 Aliniați orificiul pentru șuruburi de pe portul adaptorului de alimentare cu orificiul pentru şuruburi de pe ansamblul zonei de sprijin pentru mâini şi al tastaturii.
- 3 Conectați cablul portului adaptorului de alimentare la placa de sistem.

### Cerinţe ulterioare

- 1 Remontați [bateria.](#page-18-0)
- 2 Remontați [capacul bazei](#page-15-0).

# Scoaterea plăcii de sistem

AVERTISMENT: Înainte de a efectua lucrări în interiorul computerului, citiţi informaţiile privind siguranţa livrate împreună cu computerul şi urmați pașii din secțiunea [Înainte de a efectua lucrări în interiorul](#page-9-0) [computerului.](#page-9-0) După efectuarea lucrărilor în interiorul computerului, urmați instrucțiunile din secțiunea După efectuarea lucrărilor în [interiorul computerului.](#page-12-0) Pentru informații suplimentare despre cele mai bune practici privind siguranţa, consultaţi pagina de pornire privind conformitatea cu reglementările, la adresa dell.com/ regulatory\_compliance.

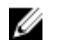

NOTIFICARE: Eticheta de service a computerului este stocată pe placa de sistem. Trebuie să introduceţi eticheta de service în programul de configurare BIOS după ce remontaţi placa de sistem.

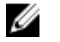

NOTIFICARE: Remontarea plăcii de sistem elimină orice modificări efectuate în sistemul BIOS utilizând programul de configurare BIOS. Trebuie să efectuaţi din nou modificările dorite după ce remontaţi placa de sistem.

NOTIFICARE: Înainte de a deconecta cablurile de la placa de sistem, notați locația conectorilor astfel încât să îi puteți reconecta corect după ce remontaţi placa de sistem.

### Cerinte prealabile

- 1 Scoateți [capacul bazei.](#page-13-0)
- 2 Scoateți [bateria.](#page-16-0)
- 3 Scoateti [modulul de memorie](#page-19-0).
- 4 Scoateți [ventilatorul.](#page-45-0)
- 5 Scoateți [radiatorul.](#page-49-0)

### Procedură

- 1 Scoateţi şuruburile care fixează suportul cablului afişajului pe placa de sistem și scoateți prin ridicare suportul cablului afișajului de pe placa de sistem.
- 2 Utilizând lamela de tragere, deconectați cablul afișajului de la placa de sistem.

3 Dezlipiți banda adezivă de pe conectorul plăcii butonului Windows și deconectaţi cablul plăcii butonului Windows de la conector.

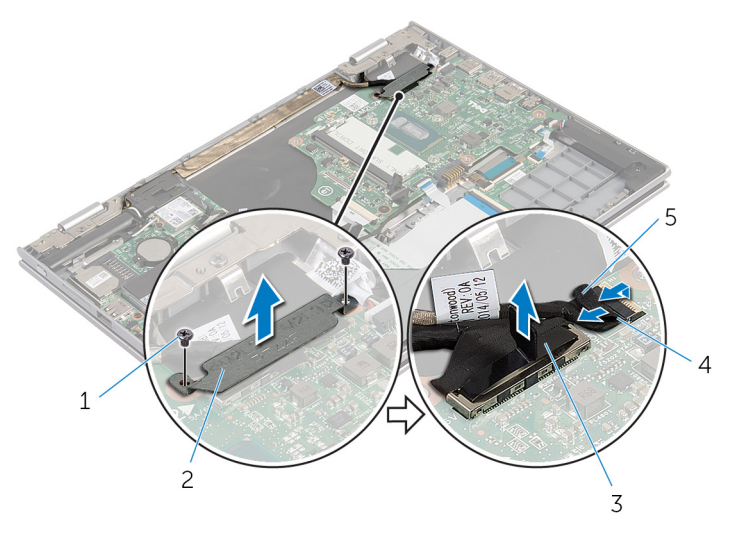

- 
- 
- 1 şuruburile (2) 2 suportul cablului afişajului
- 3 cablul afişajului 4 cablul plăcii butonului **Windows**
- 5 bandă adezivă
- 4 Utilizând lamela de tragere, deconectați cablul tastaturii și cablul hard diskului de la placa de sistem.
- 5 Eliberați dispozitivul de blocare a conectorului și deconectați cablul de retroiluminare a tastaturii de la placa de sistem.
- 6 Ridicați dispozitivul de blocare a conectorului și deconectați cablul touchpadului de la placa de sistem.

7 Deconectaţi cablul boxelor şi cablul portului adaptorului de alimentare de la placa de sistem.

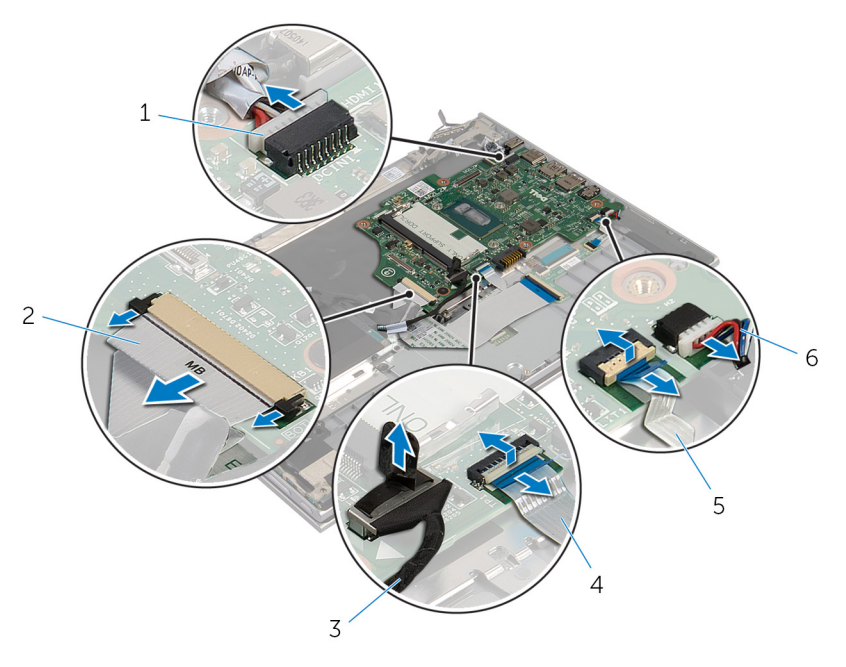

- 1 cablul portului adaptorului de alimentare
- 
- 5 cablul de retroiluminare a tastaturii
- 2 cablul tastaturii
- 3 cablul hard diskului 4 cablul touchpadului
	- 6 cablul difuzoarelor

8 Scoateți șurubul care fixează placa de sistem pe ansamblul zonei de sprijin pentru mâini şi al tastaturii şi ridicaţi-o de pe acesta.

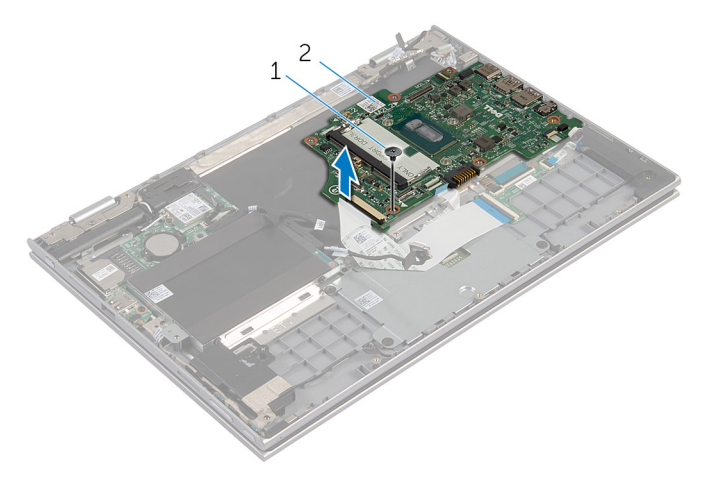

1 şurubul 2 placa de sistem

# Remontarea plăcii de sistem

AVERTISMENT: Înainte de a efectua lucrări în interiorul computerului, citiţi informaţiile privind siguranţa livrate împreună cu computerul şi urmați pașii din secțiunea [Înainte de a efectua lucrări în interiorul](#page-9-0) [computerului.](#page-9-0) După efectuarea lucrărilor în interiorul computerului, urmați instrucțiunile din secțiunea După efectuarea lucrărilor în [interiorul computerului.](#page-12-0) Pentru informații suplimentare despre cele mai bune practici privind siguranţa, consultaţi pagina de pornire privind conformitatea cu reglementările, la adresa dell.com/ regulatory\_compliance.

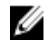

NOTIFICARE: Eticheta de service a computerului este stocată pe placa de sistem. Trebuie să introduceţi eticheta de service în programul de configurare BIOS după ce remontaţi placa de sistem.

### Procedură

- 1 Aliniaţi orificiile pentru şuruburi de pe placa de sistem cu orificiile pentru şuruburi de pe ansamblul zonei de sprijin pentru mâini şi al tastaturii.
- 2 Remontaţi şurubul care fixează placa de sistem pe ansamblul zonei de sprijin pentru mâini şi al tastaturii.
- 3 Conectați cablul portului adaptorului de alimentare și cablul boxelor la placa de sistem.
- 4 Glisati cablul touchpadului în conectorul de pe placa de sistem și apăsați dispozitivul de blocare pentru a fixa cablul.
- 5 Glisați cablul tastaturii și cablul de retroiluminare a tastaturii în conectorii respectivi și împingeți dispozitivele de blocare a conectorilor spre interior pentru a fixa cablul.
- 6 Conectati cablul hard diskului la placa de sistem.
- 7 Fixaţi cablul plăcii butonului Windows pe conectorul de pe placa de sistem şi lipiţi banda pe conectorul plăcii butonului Windows pentru a fixa cablul.
- 8 Conectați cablul pentru afișaj la placa de bază.
- 9 Aliniați orificiile pentru șuruburi de pe suportul cablului afișajului cu orificiile pentru şuruburi de pe placa de sistem.
- 10 Remontați șuruburile care fixează suportul cablului afișajului pe placa de sistem.

### Cerinţe ulterioare

- 1 Remontați [radiatorul](#page-51-0).
- 2 Remontați [ventilatorul](#page-48-0).
- 3 Remontați [modulul de memorie.](#page-21-0)
- 4 Remontați [bateria.](#page-18-0)
- 5 Remontați [capacul bazei](#page-15-0).

#### Introducerea etichetei de service în sistemul BIOS

- 1 Porniți computerul.
- 2 Apăsaţi pe F2 când se afişează sigla DELL pentru a accesa programul de configurare BIOS.
- 3 Navigați la fila Main (Principal) și introduceți eticheta de service în câmpul Service Tag Input (Introducere etichetă de service).

### <span id="page-64-0"></span>Scoaterea ansamblului afişajului

 $\bigwedge$  AVERTISMENT: Înainte de a efectua lucrări în interiorul computerului, citiţi informaţiile privind siguranţa livrate împreună cu computerul şi urmați pașii din secțiunea [Înainte de a efectua lucrări în interiorul](#page-9-0) [computerului.](#page-9-0) După efectuarea lucrărilor în interiorul computerului, urmați instrucțiunile din secțiunea După efectuarea lucrărilor în [interiorul computerului.](#page-12-0) Pentru informații suplimentare despre cele mai bune practici privind siguranta, consultati pagina de pornire privind conformitatea cu reglementările, la adresa dell.com/ regulatory\_compliance.

### Cerinte prealabile

- 1 Scoateți [capacul bazei.](#page-13-0)
- 2 Scoateti [bateria.](#page-16-0)

### Procedură

- 1 Deconectați cablurile de antenă de la cardul wireless.
- 2 Scoateti suruburile care fixează suportul cablului afisajului pe placa de sistem.
- 3 Ridicați suportul cablului afișajului de pe placa de sistem.
- 4 Utilizând lamela de tragere, deconectați cablul afișajului de la placa de sistem.

5 Dezlipiți banda adezivă de pe conectorul plăcii butonului Windows și deconectaţi-l de la placa de sistem.

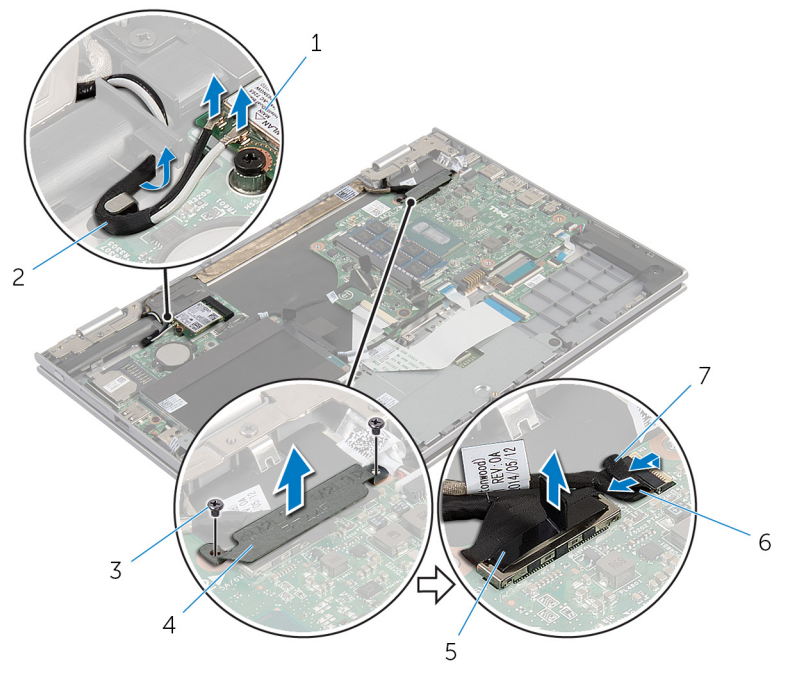

- 
- 
- 
- 1 cardul wireless 2 cablurile antenei (2)
- 3 şuruburile (2) 4 suportul cablului afişajului
- 5 cablul afişajului 6 cablul plăcii butonului **Windows**
- 7 bandă adezivă
- 6 Întoarceţi computerul invers şi deschideţi afişajul la un unghi cât mai larg.

#### AVERTIZARE: Aşezaţi computerul pe o suprafaţă moale şi curată pentru a evita zgârierea afişajului.

- 7 Aşezaţi computerul pe o suprafaţă plană, cu faţa orientată în jos.
- 8 Scoateți șuruburile care fixează ansamblul afișajului pe ansamblul zonei de sprijin pentru mâini şi al tastaturii.
- 9 Dezlipiți banda adezivă care fixează cablul afișajului pe ansamblul zonei de sprijin pentru mâini şi al tastaturii.

10 Ridicați ansamblul afișajului de pe ansamblul zonei de sprijin pentru mâini şi al tastaturii.

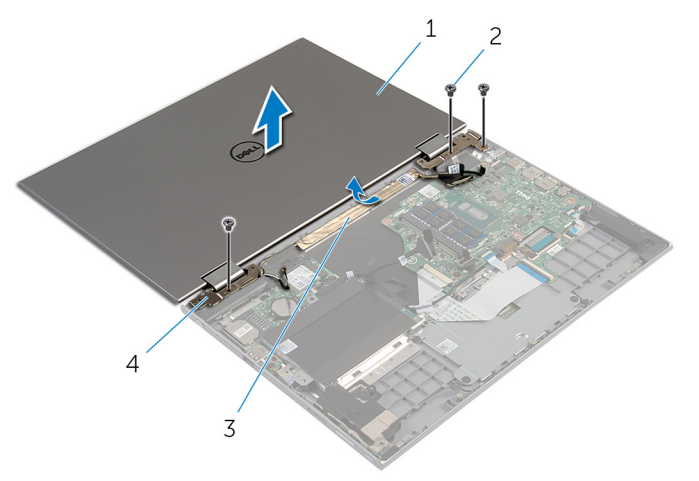

- 1 ansamblul afişajului 2 şuruburile (3)
- 
- 
- 3 bandă adezivă 4 balamalele afişajului (2)

### Remontarea ansamblului afişajului

 $\bigwedge$  AVERTISMENT: Înainte de a efectua lucrări în interiorul computerului, citiți informațiile privind siguranța livrate împreună cu computerul și urmați pașii din secțiunea [Înainte de a efectua lucrări în interiorul](#page-9-0) [computerului.](#page-9-0) După efectuarea lucrărilor în interiorul computerului, urmați instrucțiunile din secțiunea După efectuarea lucrărilor în [interiorul computerului.](#page-12-0) Pentru informații suplimentare despre cele mai bune practici privind siguranta, consultati pagina de pornire privind conformitatea cu reglementările, la adresa dell.com/ regulatory\_compliance.

### Procedură

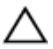

#### AVERTIZARE: Aşezaţi computerul pe o suprafaţă moale şi curată pentru a evita zgârierea afişajului.

- 1 Aşezaţi ansamblul afişajului pe ansamblul zonei de sprijin pentru mâini şi al tastaturii.
- 2 Aliniaţi orificiile pentru şuruburi de pe balamalele afişajului cu orificiile pentru şuruburi de pe ansamblul zonei de sprijin pentru mâini şi al tastaturii.
- 3 Lipiți banda adezivă care fixează cablul afișajului pe ansamblul zonei de sprijin pentru mâini şi al tastaturii.
- 4 Remontați șuruburile care fixează ansamblul afișajului pe ansamblul zonei de sprijin pentru mâini şi al tastaturii.
- 5 Întoarceți computerul invers și închideți afișajul.
- 6 Glisaţi conectorul plăcii butonului Windows în dispozitivul de blocare a conectorului de pe placa de sistem şi apăsaţi dispozitivul de blocare pentru a fixa cablul.
- 7 Fixaţi banda pe cablul plăcii butonului Windows.
- 8 Conectați cablul pentru afișaj la placa de bază.
- 9 Aliniați orificiile pentru șuruburi de pe suportul cablului afișajului cu orificiile pentru şuruburi de pe placa de sistem.
- 10 Remontaţi şuruburile care fixează suportul cablului afişajului pe placa de sistem.
- 11 Conectati cablurile de antenă la cardul wireless.

### Cerinţe ulterioare

- 1 Remontați [bateria.](#page-18-0)
- 2 Remontați [capacul bazei](#page-15-0).

### Scoaterea ansamblului suportului stylusului

AVERTISMENT: Înainte de a efectua lucrări în interiorul computerului, citiţi informaţiile privind siguranţa livrate împreună cu computerul şi urmați pașii din secțiunea [Înainte de a efectua lucrări în interiorul](#page-9-0) [computerului.](#page-9-0) După efectuarea lucrărilor în interiorul computerului, urmați instrucțiunile din secțiunea După efectuarea lucrărilor în [interiorul computerului.](#page-12-0) Pentru informații suplimentare despre cele mai bune practici privind siguranta, consultati pagina de pornire privind conformitatea cu reglementările, la adresa dell.com/ regulatory\_compliance.

### Cerinte prealabile

- 1 Scoateți [capacul bazei.](#page-13-0)
- 2 Scoateti [bateria.](#page-16-0)
- 3 Scoateți ansamblul afișajului.

### Procedură

Împingeţi pentru a elibera stylusul din suportul său.

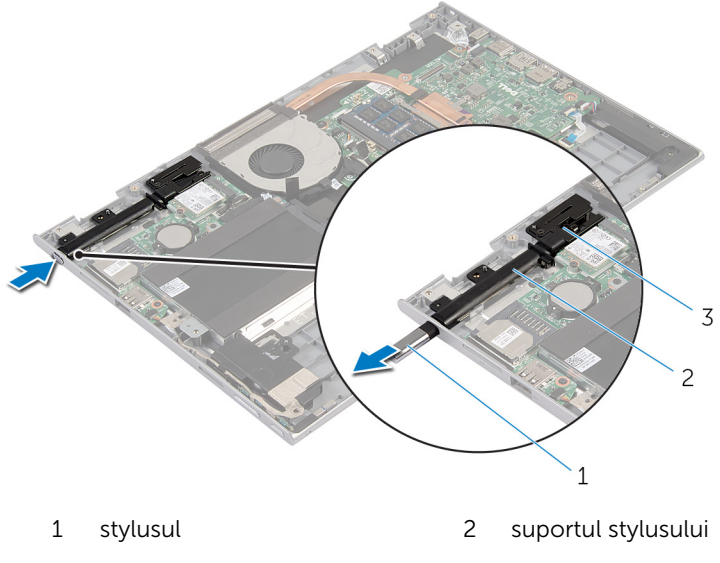

- dispozitivul de blocare a stylusului
- Scoateţi şurubul şi ridicaţi dispozitivul de blocare a stylusului de pe ansamblul zonei de sprijin pentru mâini şi al tastaturii.

Ridicaţi suportul stylusului de pe ansamblul zonei de sprijin pentru mâini şi al tastaturii.

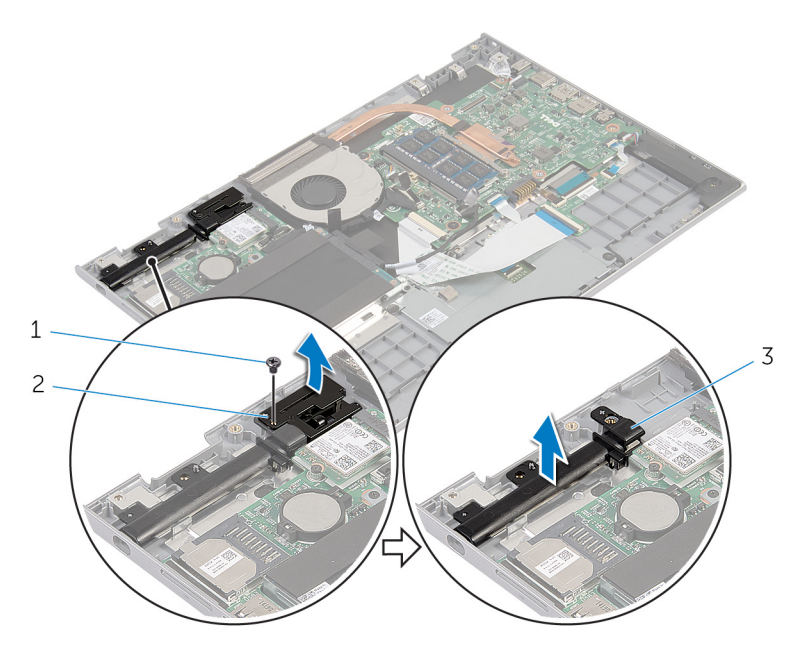

- 
- şurubul 2 dispozitivul de blocare a stylusului
- suportul stylusului
# <span id="page-72-0"></span>Remontarea ansamblului suportului stylusului

AVERTISMENT: Înainte de a efectua lucrări în interiorul computerului, citiți informațiile privind siguranța livrate împreună cu computerul și urmați pașii din secțiunea [Înainte de a efectua lucrări în interiorul](#page-9-0) [computerului.](#page-9-0) După efectuarea lucrărilor în interiorul computerului, urmați instrucțiunile din secțiunea După efectuarea lucrărilor în [interiorul computerului.](#page-12-0) Pentru informații suplimentare despre cele mai bune practici privind siguranta, consultati pagina de pornire privind conformitatea cu reglementările, la adresa dell.com/ regulatory\_compliance.

## Procedură

- 1 Așezați suportul stylusului și dispozitivul de blocare a stylusului pe ansamblul zonei de sprijin pentru mâini şi al tastaturii.
- 2 Aliniaţi orificiul pentru şuruburi de pe suportul stylusului cu orificiul pentru şuruburi de pe ansamblul zonei de sprijin pentru mâini şi al tastaturii.
- 3 Remontați șurubul care fixează suportul stylusului și dispozitivul de blocare a stylusului pe ansamblul zonei de sprijin pentru mâini şi al tastaturii.
- 4 Aliniați orificiul pentru șuruburi de pe dispozitivul de blocare a stylusului cu orificiul pentru şuruburi de pe ansamblul zonei de sprijin pentru mâini şi al tastaturii.
- 5 Remontați surubul care fixează dispozitivul de blocare a stylusului pe ansamblul zonei de sprijin pentru mâini şi al tastaturii.
- 6 Introduceţi stylusul în suportul său şi împingeţi pentru a-l fixa în poziţie.

- 1 Remontați ansamblul afișajului.
- 2 Remontați [bateria.](#page-18-0)
- 3 Remontați [capacul bazei](#page-15-0).

# Scoaterea ansamblului zonei de sprijin pentru mâini şi al tastaturii

AVERTISMENT: Înainte de a efectua lucrări în interiorul computerului, ∧ citiţi informaţiile privind siguranţa livrate împreună cu computerul şi urmați pașii din secțiunea [Înainte de a efectua lucrări în interiorul](#page-9-0) [computerului.](#page-9-0) După efectuarea lucrărilor în interiorul computerului, urmați instrucțiunile din secțiunea După efectuarea lucrărilor în [interiorul computerului.](#page-12-0) Pentru informații suplimentare despre cele mai bune practici privind siguranţa, consultaţi pagina de pornire privind conformitatea cu reglementările, la adresa dell.com/ regulatory\_compliance.

## Cerinţe prealabile

- 1 Scoateți [capacul bazei.](#page-13-0)
- 2 Scoateti [bateria.](#page-16-0)
- 3 Urmati procedura de la pasul 1 la pasul 3 din sectiunea "Scoaterea [hard](#page-23-0) [diskului"](#page-23-0).
- 4 Scoateti [ansamblul suportului stylusului.](#page-69-0)
- 5 Scoateți [placa secundară a tastaturii.](#page-32-0)
- **6** Scoateți [touchpadul.](#page-41-0)
- 7 Scoateți [ventilatorul.](#page-45-0)
- 8 Scoateti [radiatorul.](#page-49-0)
- 9 Scoateți [placa I/O](#page-52-0).
- 10 Scoateti [boxele](#page-38-0).
- 11 Scoateți ansamblul afișajului.
- 12 Scoateți [portul adaptorului de alimentare.](#page-55-0)
- 13 Scoateti [placa de sistem.](#page-58-0)

# Procedură

După efectuarea paşilor de la cerinţele prealabile, rămâne ansamblul zonei de sprijin pentru mâini şi al tastaturii.

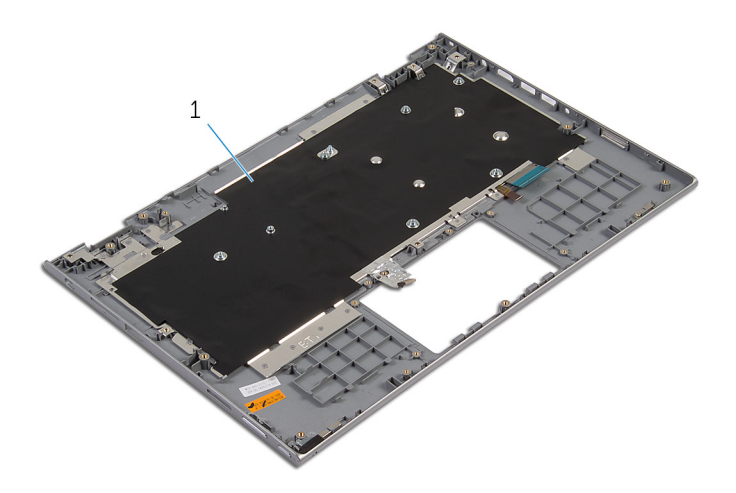

 ansamblul zonei de sprijin pentru mâini şi al tastaturii

# Remontarea ansamblului zonei de sprijin pentru mâini şi al tastaturii

AVERTISMENT: Înainte de a efectua lucrări în interiorul computerului, ∧ citiţi informaţiile privind siguranţa livrate împreună cu computerul şi urmaţi paşii din secţiunea [Înainte de a efectua lucrări în interiorul](#page-9-0) [computerului.](#page-9-0) După efectuarea lucrărilor în interiorul computerului, urmați instrucțiunile din secțiunea După efectuarea lucrărilor în [interiorul computerului.](#page-12-0) Pentru informații suplimentare despre cele mai bune practici privind siguranţa, consultaţi pagina de pornire privind conformitatea cu reglementările, la adresa dell.com/ regulatory\_compliance.

## Procedură

Aşezaţi ansamblul zonei de sprijin pentru mâini şi al tastaturii pe o suprafaţă plană, cu tastatura orientată în jos.

- 1 Remontați [placa de sistem](#page-62-0).
- 2 Remontați [portul adaptorului de alimentare](#page-57-0).
- 3 Remontați ansamblul afișajului.
- 4 Remontați [difuzoarele.](#page-40-0)
- 5 Remontați [placa I/O.](#page-54-0)
- 6 Remontați [radiatorul](#page-51-0).
- 7 Remontați [ventilatorul](#page-48-0).
- 8 Remontați [touchpadu](#page-44-0)l.
- 9 Remontați [placa secundară a tastaturii](#page-34-0).
- 10 Remontați [ansamblul suportului stylusului](#page-72-0).
- 11 Urmati procedura de la pasul 4 la pasul 6 din sectiunea "Remontarea [hard](#page-25-0) [diskului"](#page-25-0).
- 12 Remontați [bateria.](#page-18-0)
- 13 Remontați [capacul bazei](#page-15-0).

# <span id="page-76-0"></span>Scoaterea panoului afişajului

AVERTISMENT: Înainte de a efectua lucrări în interiorul computerului, citiţi informaţiile privind siguranţa livrate împreună cu computerul şi urmați pașii din secțiunea [Înainte de a efectua lucrări în interiorul](#page-9-0) [computerului.](#page-9-0) După efectuarea lucrărilor în interiorul computerului, urmați instrucțiunile din secțiunea După efectuarea lucrărilor în [interiorul computerului.](#page-12-0) Pentru informații suplimentare despre cele mai bune practici privind siguranţa, consultaţi pagina de pornire privind conformitatea cu reglementările, la adresa dell.com/ regulatory\_compliance.

# Cerinţe prealabile

- 1 Scoateți [capacul bazei.](#page-13-0)
- 2 Scoateţi [bateria.](#page-16-0)
- 3 Scoateți ansamblul afișajului.

#### Procedură

1 Scoateţi cablul afişajului din ghidajele de orientare amplasate în interiorul capacelor balamalelor.

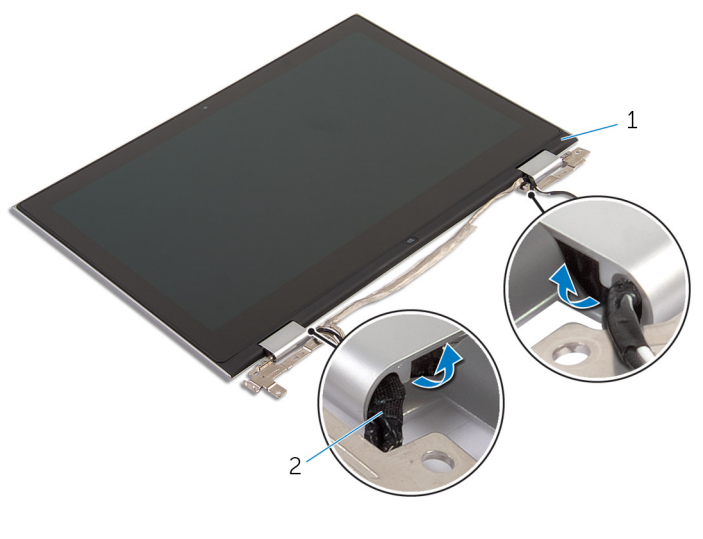

1 ansamblul panoului afişajului 2 cablul afişajului 2 Utilizând un ştift de plastic, desprindeţi ansamblul panoului afişajului de pe capacul din spate al afişajului şi de pe ansamblul antenelor.

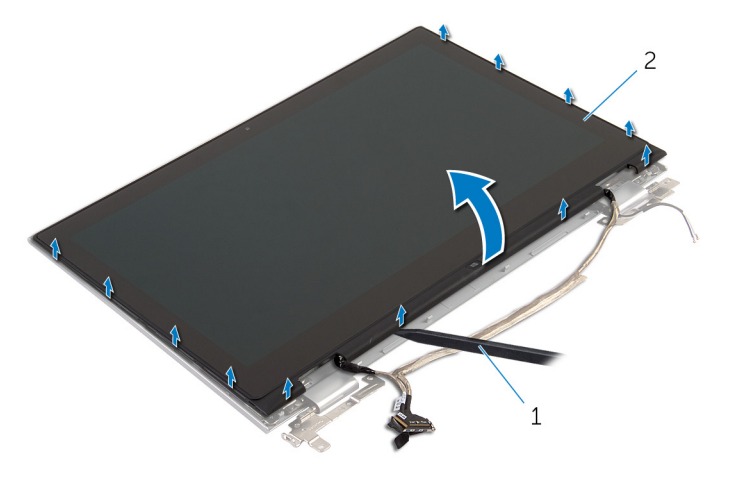

- 1 trasorul de plastic 2 ansamblul panoului
	- afişajului

- 3 Scoateți [camera](#page-86-0).
- 4 Scoateți [placa butonului Windows.](#page-89-0)

După efectuarea paşilor de mai sus, ceea ce rămâne este panoul afişajului.

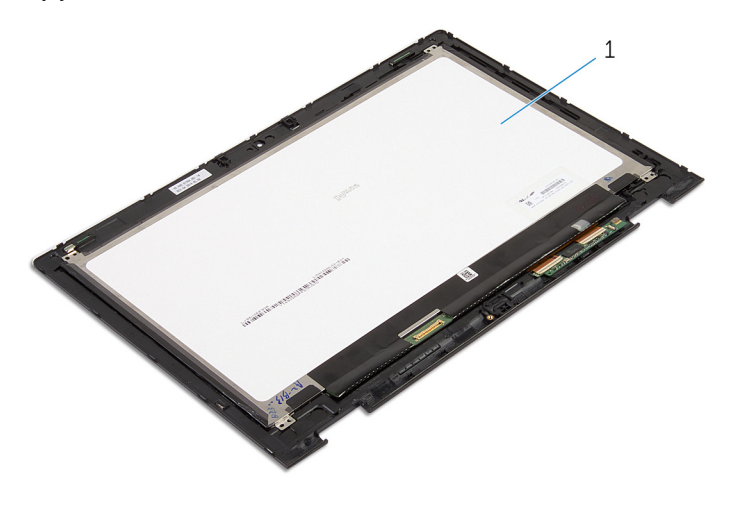

1 panoul afişajului

# <span id="page-79-0"></span>Remontarea panoului afişajului

AVERTISMENT: Înainte de a efectua lucrări în interiorul computerului, citiţi informaţiile privind siguranţa livrate împreună cu computerul şi urmați pașii din secțiunea [Înainte de a efectua lucrări în interiorul](#page-9-0) [computerului.](#page-9-0) După efectuarea lucrărilor în interiorul computerului, urmați instrucțiunile din secțiunea După efectuarea lucrărilor în [interiorul computerului.](#page-12-0) Pentru informații suplimentare despre cele mai bune practici privind siguranţa, consultaţi pagina de pornire privind conformitatea cu reglementările, la adresa dell.com/ regulatory\_compliance.

#### Procedură

- 1 Aşezaţi ansamblul panoului afişajului pe o suprafaţă plană.
- 2 Remontați [placa butonului Windows](#page-91-0).
- 3 Remontați [camera.](#page-88-0)
- 4 Direcționați cablul afișajului prin ghidajele de orientare amplasate în interiorul capacelor balamalelor.
- 5 Aliniați ansamblul panoului afișajului cu capacul din spate al afișajului și cu ansamblul antenelor şi fixaţi cu atenţie capacul din spate al afişajului şi ansamblul antenelor în poziție.

- 1 Remontați ansamblul afișajului.
- 2 Remontați [bateria.](#page-18-0)
- 3 Remontați [capacul bazei](#page-15-0).

# <span id="page-80-0"></span>Scoaterea capacului din spate al afişajului şi a ansamblului antenei

AVERTISMENT: Înainte de a efectua lucrări în interiorul computerului, citiţi informaţiile privind siguranţa livrate împreună cu computerul şi urmaţi paşii din secţiunea [Înainte de a efectua lucrări în interiorul](#page-9-0) [computerului.](#page-9-0) După efectuarea lucrărilor în interiorul computerului, urmați instrucțiunile din secțiunea După efectuarea lucrărilor în [interiorul computerului.](#page-12-0) Pentru informații suplimentare despre cele mai bune practici privind siguranţa, consultaţi pagina de pornire privind conformitatea cu reglementările, la adresa dell.com/ regulatory\_compliance.

# Cerinţe prealabile

- 1 Scoateți [capacul bazei.](#page-13-0)
- 2 Scoateți [bateria.](#page-16-0)
- 3 Scoateți ansamblul afișajului.
- 4 Scoateți panoul afișajului.
- 5 Scoateți [balamalele ecranului](#page-83-0).

## Procedură

După efectuarea paşilor de la cerinţele prealabile, rămâne capacul din spate al afişajului şi ansamblul antenelor.

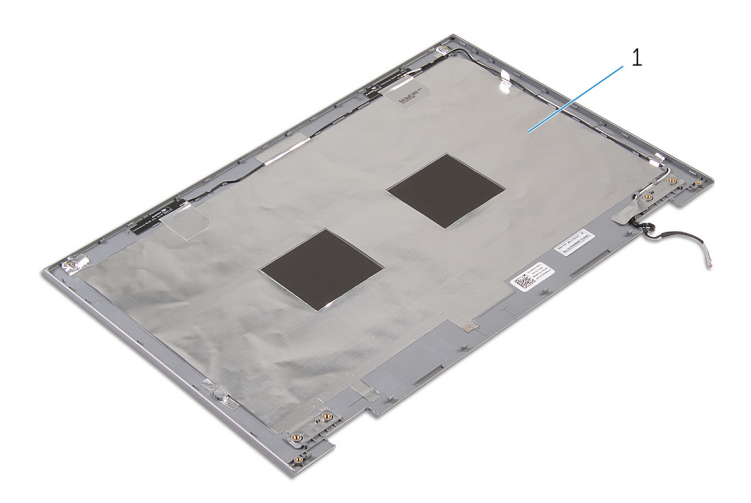

 ansamblul capacului din spate al afişajului şi al antenei

# <span id="page-82-0"></span>Remontarea capacului din spate al afişajului şi a ansamblului antenei

AVERTISMENT: Înainte de a efectua lucrări în interiorul computerului, ∧ citiţi informaţiile privind siguranţa livrate împreună cu computerul şi urmați pașii din secțiunea [Înainte de a efectua lucrări în interiorul](#page-9-0) [computerului.](#page-9-0) După efectuarea lucrărilor în interiorul computerului, urmați instrucțiunile din secțiunea După efectuarea lucrărilor în [interiorul computerului.](#page-12-0) Pentru informații suplimentare despre cele mai bune practici privind siguranţa, consultaţi pagina de pornire privind conformitatea cu reglementările, la adresa dell.com/ regulatory\_compliance.

# Procedură

Aşezaţi capacul din spate al afişajului şi ansamblul antenelor pe o suprafaţă plană.

- 1 Remontați balamalele afișajului.
- 2 Remontați panoul afișajului.
- 3 Remontați ansamblul afișajului.
- 4 Remontați [bateria.](#page-18-0)
- 5 Remontați [capacul bazei](#page-15-0).

# <span id="page-83-0"></span>Îndepărtarea balamalelor afişajului

AVERTISMENT: Înainte de a efectua lucrări în interiorul computerului, citiţi informaţiile privind siguranţa livrate împreună cu computerul şi urmați pașii din secțiunea [Înainte de a efectua lucrări în interiorul](#page-9-0) [computerului.](#page-9-0) După efectuarea lucrărilor în interiorul computerului, urmați instrucțiunile din secțiunea După efectuarea lucrărilor în [interiorul computerului.](#page-12-0) Pentru informații suplimentare despre cele mai bune practici privind siguranta, consultati pagina de pornire privind conformitatea cu reglementările, la adresa dell.com/ regulatory\_compliance.

# Cerinte prealabile

- 1 Scoateți [capacul bazei.](#page-13-0)
- 2 Scoateti [bateria.](#page-16-0)
- 3 Scoateți ansamblul afișajului.
- 4 Scoateți capacul din spate al afișajului și ansamblul antenelor.

# Procedură

- 1 Scoateti cablurile antenelor din ghidajul de orientare de pe capacul balamalelor.
- 2 Scoateţi şuruburile care fixează balamalele afişajului pe capacul din spate al afişajului şi pe ansamblul antenelor.

Ridicaţi balamalele afişajului de pe capacul din spate al afişajului şi de pe ansamblul antenelor.

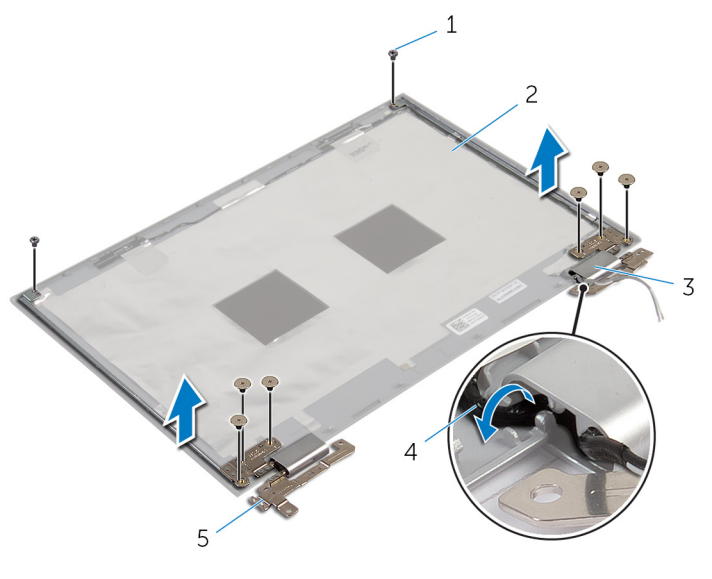

- şuruburile (8) 2 ansamblul capacului din spate al afişajului şi al
- capacele balamalelor (2) 4 cablurile antenei (2)
- balamalele afişajului (2)
- antenei
- 

# <span id="page-85-0"></span>Remontarea balamalelor afişajului

AVERTISMENT: Înainte de a efectua lucrări în interiorul computerului, citiți informațiile privind siguranța livrate împreună cu computerul și urmați pașii din secțiunea [Înainte de a efectua lucrări în interiorul](#page-9-0) [computerului.](#page-9-0) După efectuarea lucrărilor în interiorul computerului, urmați instrucțiunile din secțiunea După efectuarea lucrărilor în [interiorul computerului.](#page-12-0) Pentru informații suplimentare despre cele mai bune practici privind siguranta, consultati pagina de pornire privind conformitatea cu reglementările, la adresa dell.com/ regulatory\_compliance.

## Procedură

- 1 Aliniaţi orificiile pentru şuruburi de pe balamalele afişajului cu orificiile pentru şuruburi de pe capacul din spate al afişajului şi de pe ansamblul antenelor.
- 2 Remontați șuruburile care fixează balamalele afișajului pe capacul din spate al afişajului şi pe ansamblul antenelor.
- 3 Direcționați cablurile antenelor prin ghidajul de orientare de pe capacul balamalelor şi fixaţi-l în poziţie.

- 1 Remontați capacul din spate al afișajului și ansamblul antenelor.
- 2 Remontați ansamblul afișajului.
- 3 Remontați [bateria.](#page-18-0)
- 4 Remontați [capacul bazei](#page-15-0).

# <span id="page-86-0"></span>Scoaterea camerei

AVERTISMENT: Înainte de a efectua lucrări în interiorul computerului, citiţi informaţiile privind siguranţa livrate împreună cu computerul şi urmați pașii din secțiunea [Înainte de a efectua lucrări în interiorul](#page-9-0) [computerului.](#page-9-0) După efectuarea lucrărilor în interiorul computerului, urmați instrucțiunile din secțiunea După efectuarea lucrărilor în [interiorul computerului.](#page-12-0) Pentru informaţii suplimentare despre cele mai bune practici privind siguranţa, consultaţi pagina de pornire privind conformitatea cu reglementările, la adresa dell.com/ regulatory\_compliance.

# Cerinţe prealabile

- 1 Scoateți [capacul bazei.](#page-13-0)
- 2 Scoateţi [bateria.](#page-16-0)
- 3 Scoateți ansamblul afișajului.
- 4 Scoateți capacul din spate al afișajului și ansamblul antenelor.

#### Procedură

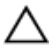

AVERTIZARE: Aşezaţi ansamblul panoului afişajului pe o suprafaţă moale şi curată pentru a evita zgârierea afişajului.

- 1 Asezați ansamblul panoului afisajului pe o suprafață plană, cu fața orientată în jos.
- 2 Utilizând un știft de plastic, desprindeți modulul camerei de pe cadrul afişajului.

3 Întoarceți camera invers și deconectați cablul camerei de la modulul camerei.

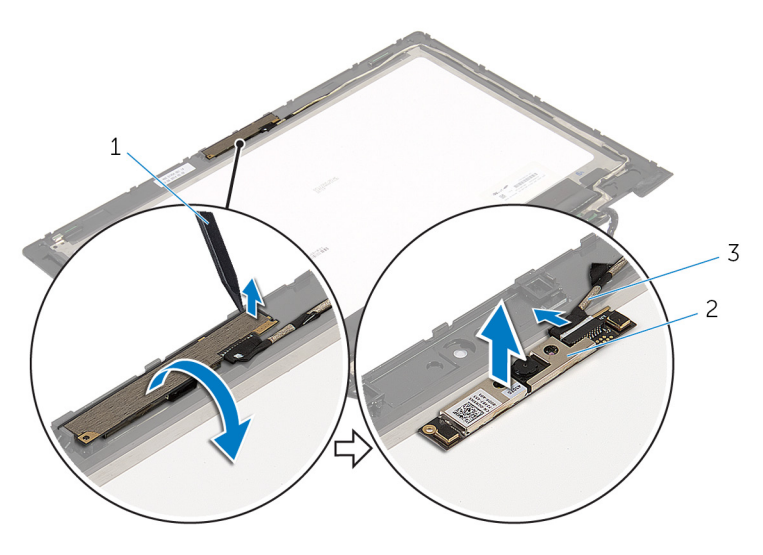

- 1 trasorul de plastic **2** camera
- 3 cablul camerei

# <span id="page-88-0"></span>Remontarea camerei

AVERTISMENT: Înainte de a efectua lucrări în interiorul computerului, citiţi informaţiile privind siguranţa livrate împreună cu computerul şi urmați pașii din secțiunea [Înainte de a efectua lucrări în interiorul](#page-9-0) [computerului.](#page-9-0) După efectuarea lucrărilor în interiorul computerului, urmați instrucțiunile din secțiunea După efectuarea lucrărilor în [interiorul computerului.](#page-12-0) Pentru informații suplimentare despre cele mai bune practici privind siguranţa, consultaţi pagina de pornire privind conformitatea cu reglementările, la adresa dell.com/ regulatory\_compliance.

### Procedură

- 1 Conectați cablul pentru cameră la modulul camerei.
- 2 Utilizând piciorul de aliniere, așezați modulul camerei pe cadrul afișajului şi fixaţi-l în poziţie.

- 1 Remontați capacul din spate al afișajului și ansamblul antenelor.
- 2 Remontați ansamblul afișajului.
- 3 Remontați [bateria.](#page-18-0)
- 4 Remontati [capacul bazei](#page-15-0).

# <span id="page-89-0"></span>Scoaterea plăcii butonului Windows

 $\bigwedge$  AVERTISMENT: Înainte de a efectua lucrări în interiorul computerului, citiți informațiile privind siguranța livrate împreună cu computerul și urmați pașii din secțiunea [Înainte de a efectua lucrări în interiorul](#page-9-0) [computerului.](#page-9-0) După efectuarea lucrărilor în interiorul computerului, urmați instrucțiunile din secțiunea După efectuarea lucrărilor în [interiorul computerului.](#page-12-0) Pentru informații suplimentare despre cele mai bune practici privind siguranta, consultati pagina de pornire privind conformitatea cu reglementările, la adresa dell.com/ regulatory\_compliance.

# Cerinte prealabile

- 1 Scoateți [capacul bazei.](#page-13-0)
- 2 Scoateti [bateria.](#page-16-0)
- 3 Scoateți ansamblul afișajului.
- 4 Scoateți capacul din spate al afișajului și ansamblul antenelor.

# Procedură

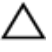

AVERTIZARE: Asezati ansamblul panoului afisajului pe o suprafată moale şi curată pentru a evita zgârierea afişajului.

- 1 Aşezaţi ansamblul panoului afişajului pe o suprafaţă plană, cu faţa orientată în jos.
- 2 Scoateți șurubul care fixează placa butonului Windows pe cadrul afişajului.
- 3 Întoarceți invers placa butonului Windows.
- 4 Dezlipiți banda adezivă și deconectați cablul plăcii butonului Windows de la placa butonului Windows.

Ridicaţi placa butonului Windows de pe cadrul afişajului.

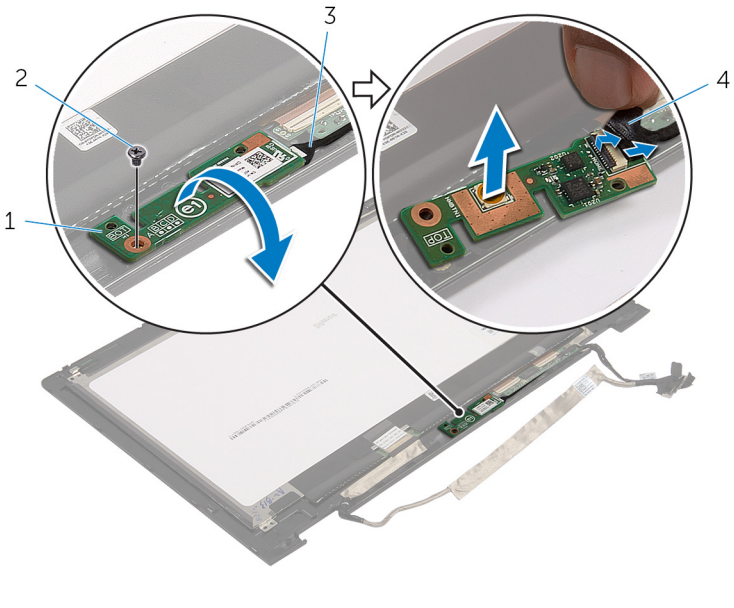

- placa butonului Windows 2 şurubul
- cablul plăcii butonului Windows
- bandă adezivă

# <span id="page-91-0"></span>Remontarea plăcii butonului Windows

 $\bigwedge$  AVERTISMENT: Înainte de a efectua lucrări în interiorul computerului, citiți informațiile privind siguranța livrate împreună cu computerul și urmați pașii din secțiunea [Înainte de a efectua lucrări în interiorul](#page-9-0) [computerului.](#page-9-0) După efectuarea lucrărilor în interiorul computerului, urmați instrucțiunile din secțiunea După efectuarea lucrărilor în [interiorul computerului.](#page-12-0) Pentru informații suplimentare despre cele mai bune practici privind siguranta, consultati pagina de pornire privind conformitatea cu reglementările, la adresa dell.com/ regulatory\_compliance.

## Procedură

- 1 Glisaţi cablul plăcii butonului Windows şi cablul plăcii ecranului tactil în conectorii de pe placa butonului Windows și apăsați dispozitivele de blocare pentru a fixa cablurile.
- 2 Întoarceți placa butonului Windows și aliniați orificiul pentru șuruburi de pe placa butonului Windows cu orificiul pentru şuruburi de pe cadrul afişajului.
- 3 Remontați șurubul care fixează placa butonului Windows pe cadrul afişajului.
- 4 Întoarceţi invers ansamblul panoului afişajului.

- 1 Remontați capacul din spate al afișajului și ansamblul antenelor.
- 2 Remontați ansamblul afișajului.
- 3 Remontați [bateria.](#page-18-0)
- 4 Remontați [capacul bazei](#page-15-0).

# Scoaterea cablului pentru afişaj

AVERTISMENT: Înainte de a efectua lucrări în interiorul computerului, citiți informațiile privind siguranța livrate împreună cu computerul și urmați pașii din secțiunea [Înainte de a efectua lucrări în interiorul](#page-9-0) [computerului.](#page-9-0) După efectuarea lucrărilor în interiorul computerului, urmați instrucțiunile din secțiunea După efectuarea lucrărilor în [interiorul computerului.](#page-12-0) Pentru informații suplimentare despre cele mai bune practici privind siguranta, consultati pagina de pornire privind conformitatea cu reglementările, la adresa dell.com/ regulatory\_compliance.

# Cerinte prealabile

- 1 Scoateți [capacul bazei.](#page-13-0)
- 2 Scoateti [bateria.](#page-16-0)
- 3 Scoateți ansamblul afișajului.
- 4 Scoateți capacul din spate al afișajului și ansamblul antenelor.
- 5 Scoateți [camera](#page-86-0).

## Procedură

- 1 Dezlipiți banda adezivă și ridicați dispozitivul de blocare pentru a deconecta cablul afişajului de la panoul afişajului.
- 2 Deconectați cablul plăcii butonului Windows.
- 3 Dezlipiți banda adezivă, ridicați dispozitivul de blocare a conectorului pentru a deconecta cablul plăcii ecranului tactil de la placa ecranului tactil.
- 4 Scoateți cablul camerei din ghidajele de orientare de pe cadrul afișajului.
- 5 Ridicați dispozitivul de blocare a conectorului și deconectați cablul afişajului de la placa ecranului tactil.
- 6 Reţineţi orientarea cablului afişajului şi scoateţi-l din ghidajele de orientare de pe cadrul afişajului.

Ridicaţi cablul afişajului de pe cadrul afişajului.

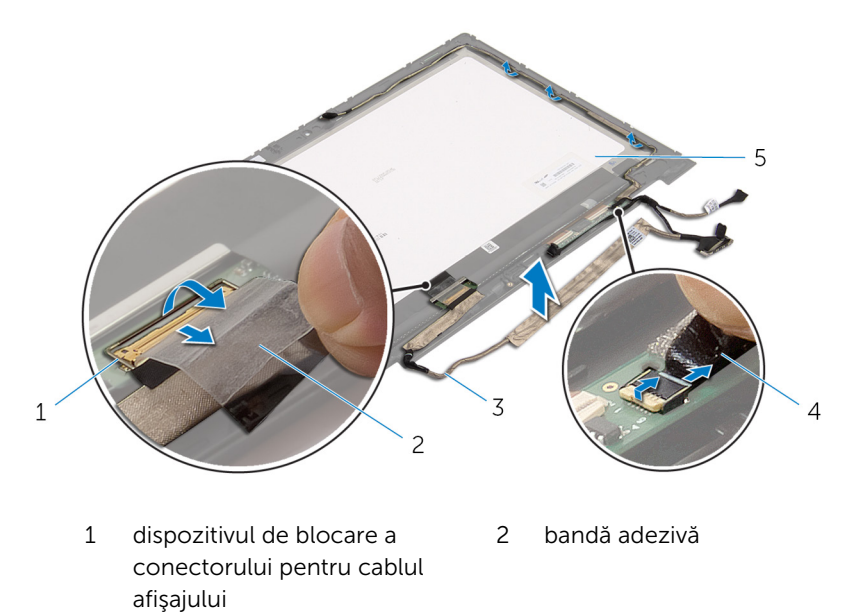

cablul afişajului 4 cablul plăcii butonului

Windows

panoul afişajului

# Remontarea cablului afişajului

AVERTISMENT: Înainte de a efectua lucrări în interiorul computerului, citiţi informaţiile privind siguranţa livrate împreună cu computerul şi urmați pașii din secțiunea [Înainte de a efectua lucrări în interiorul](#page-9-0) [computerului.](#page-9-0) După efectuarea lucrărilor în interiorul computerului, urmați instrucțiunile din secțiunea După efectuarea lucrărilor în [interiorul computerului.](#page-12-0) Pentru informații suplimentare despre cele mai bune practici privind siguranţa, consultaţi pagina de pornire privind conformitatea cu reglementările, la adresa dell.com/ regulatory\_compliance.

### Procedură

- 1 Direcționați cablul afișajului prin ghidajele de orientare de pe cadrul afişajului.
- 2 Glisați cablul afișajului în conectorul de pe placa ecranului tactil și apăsați dispozitivul de blocare pentru a fixa cablul.
- 3 Direcționați cablul camerei prin ghidajele de orientare de pe cadrul afişajului.
- 4 Lipiți banda adezivă, conectați cablul plăcii ecranului tactil la placa ecranului tactil și apăsați dispozitivul de blocare a conectorului pentru a fixa cablul.
- 5 Glisați cablul plăcii butonului Windows în conectorul de pe placa butonului Windows și apăsați dispozitivul de blocare pentru a fixa cablul.
- 6 Lipiţi banda adezivă pe conectorul plăcii butonului Windows.

- 1 Remontaţi [capacul din spate al afişajului şi ansamblul antenelor](#page-82-0).
- 2 Remontați ansamblul afișajului.
- 3 Remontați [camera.](#page-88-0)
- 4 Remontați [bateria.](#page-18-0)
- 5 Remontați [capacul bazei](#page-15-0).

# Actualizarea sistemului BIOS

Poate fi necesar să actualizaţi sistemul BIOS când este disponibilă o actualizare sau după înlocuirea plăcii de sistem. Pentru a actualiza sistemul BIOS:

- 1 Porniți computerul.
- 2 Accesați dell.com/support.
- 3 Dacă aveți eticheta de service a computerului, introduceți eticheta de service a computerului și faceți clic pe Submit (Remitere).

Dacă nu aveți eticheta de service a computerului, faceți clic pe **Detect My** Product (Detectare produs) pentru a permite detectarea automată a etichetei de service.

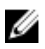

**NOTIFICARE:** Dacă eticheta de service nu poate fi detectată automat, selectaţi produsul din categoriile de produse.

- 4 Faceți clic pe Get Drivers and Downloads (Obținere drivere și descărcări).
- 5 Faceți clic pe View All Drivers (Vizualizare toate driverele).
- 6 În meniul vertical Operating System (Sistem de operare), selectați sistemul de operare instalat pe computer.
- 7 Faceti clic pe BIOS (BIOS).
- 8 Faceți clic pe Download File (Descărcare fișier) pentru a descărca cea mai nouă versiune BIOS pentru computerul dvs.
- 9 Pe pagina următoare, selectați Single-file download (Descărcare fișier unic) și faceți clic pe Continue (Continuare).
- 10 Salvați fișierul și, după ce se încheie descărcarea, navigați la folderul în care aţi salvat fişierul de actualizare pentru BIOS.
- 11 Faceți dublu clic pe pictograma fișierului de actualizare pentru BIOS și urmaţi instrucţiunile de pe ecran.

# Obţinerea asistenţei şi cum se poate contacta Dell

#### Resurse automate de asistenţă

Puteţi obţine informaţii şi asistenţă privind produsele şi serviciile Dell utilizând aceste resurse automate de asistenţă online:

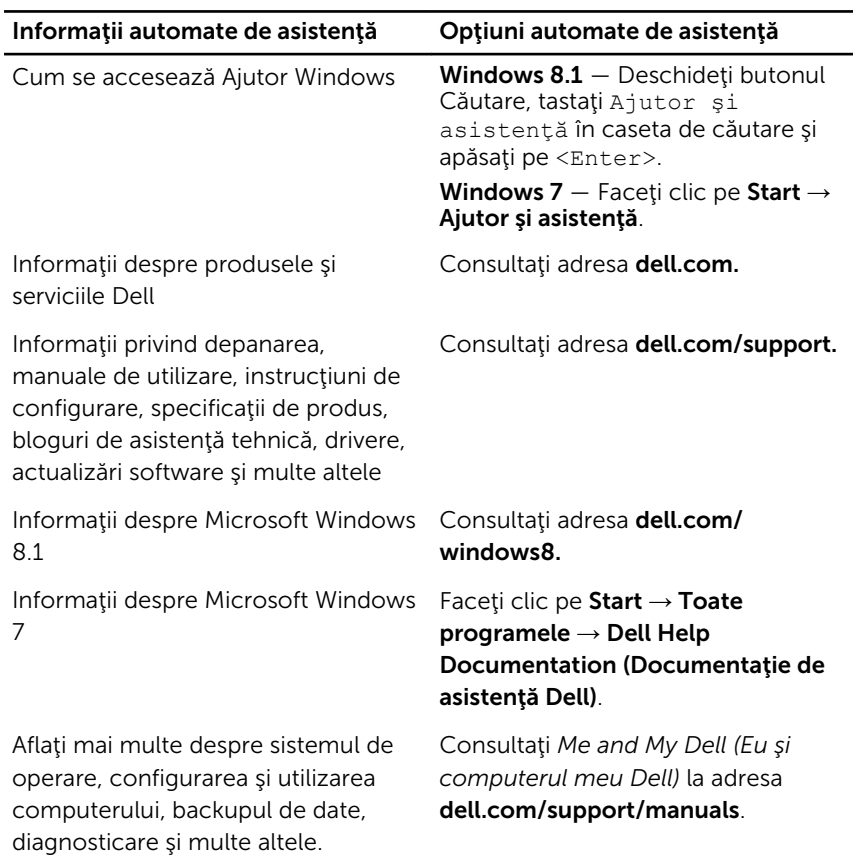

## Cum se poate contacta Dell

Pentru a contacta Dell pentru vânzări, asistenţă tehnică şi probleme privind serviciile pentru clienți, consultați adresa dell.com/contactdell.

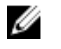

NOTIFICARE: Disponibilitatea diferă în funcţie de ţară şi produs şi este posibil ca unele servicii să nu fie disponibile în ţara dvs.

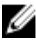

NOTIFICARE: Dacă nu dispuneți de o conexiune activă la Internet, puteti găsi informaţii de contact pe factura de achiziţie, bonul de livrare, foaia de expediție sau catalogul de produse Dell.